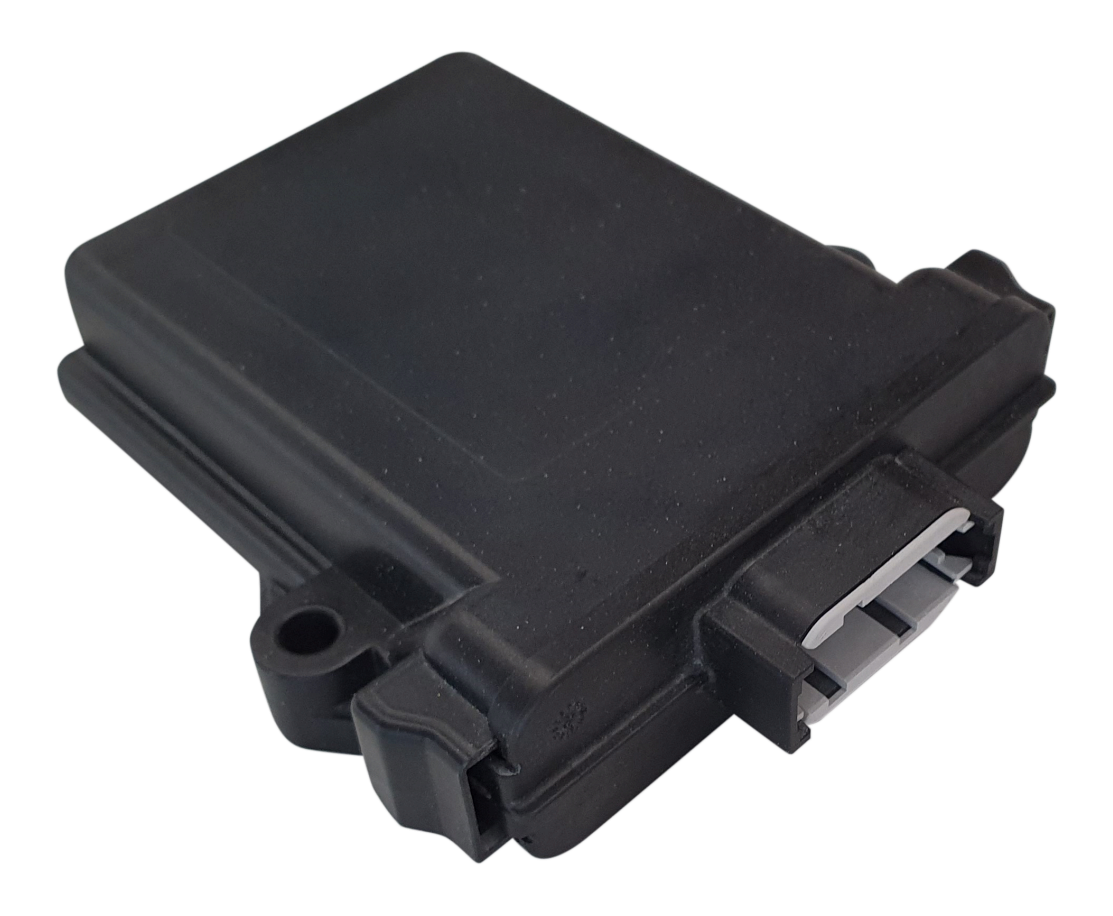

# **LRX 100** Einbauanleitung

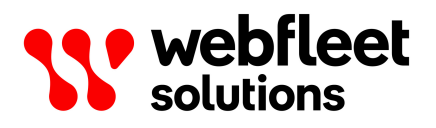

# **Inhalt**

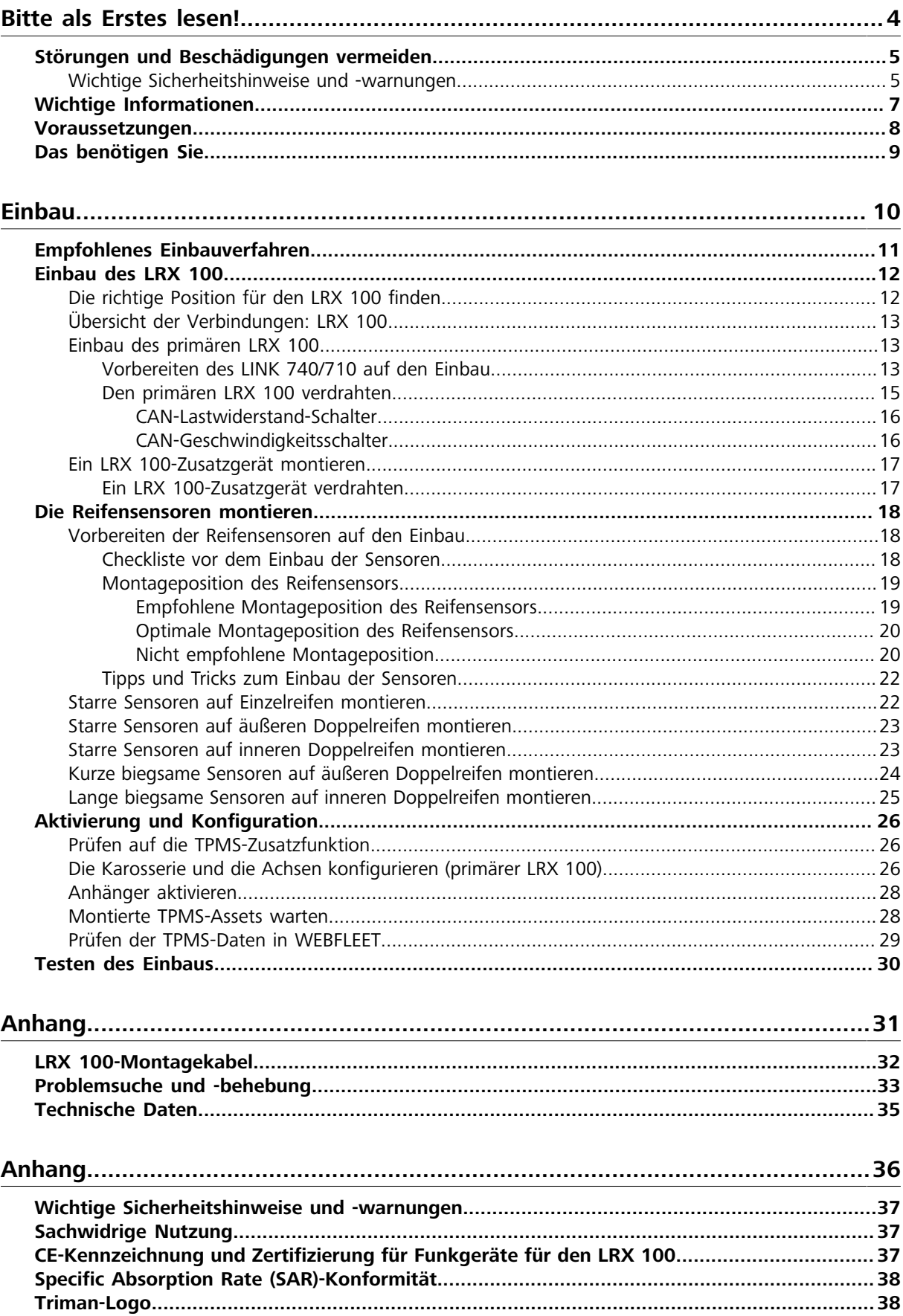

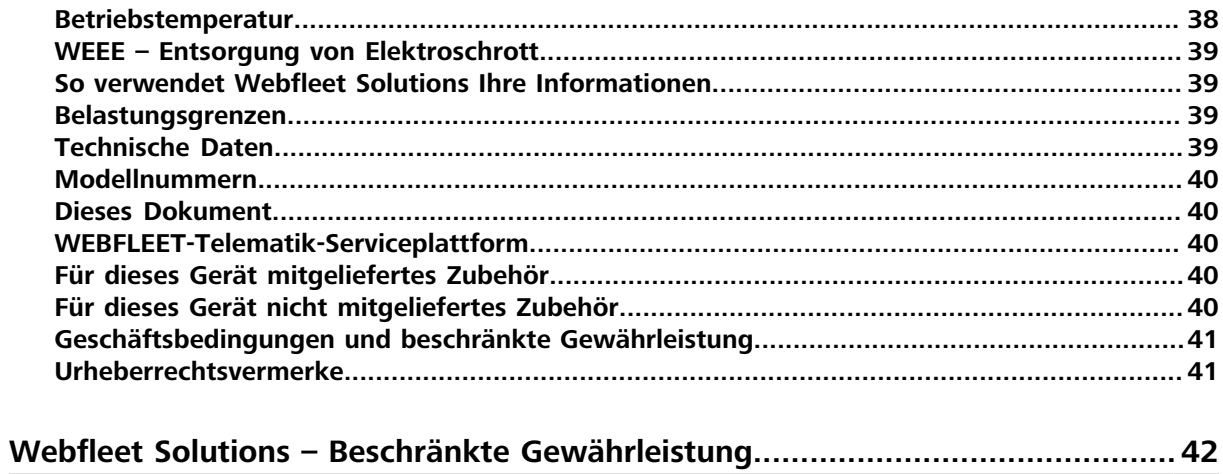

# <span id="page-3-0"></span>**Bitte als Erstes lesen!**

# <span id="page-4-0"></span>**Störungen und Beschädigungen vermeiden**

**WICHTIGER HINWEIS:** Lesen Sie diese Anweisungen sorgfältig, bevor Sie das Gerät montieren und verwenden, um Fehlfunktionen und Beschädigungen zu vermeiden. Bewahren Sie dieses Dokument zu Referenzzwecken auf. Besuchen Sie [www.webfleet.com/support](https://www.webfleet.com/support/), um die jeweils aktuellste Version des vollständigen Leitfadens zu finden.

### <span id="page-4-1"></span>**Wichtige Sicherheitshinweise und -warnungen**

**Wichtig**: Bitte lesen Sie die folgenden Sicherheitsanweisungen sorgfältig.

Webfleet Solutions haftet nicht für Schäden, die aus der Nichtbeachtung der Sicherheitsanweisungen resultieren.

Dieses Dokument ist Bestandteil des Produkts. Bewahren Sie es an einem sicheren Ort auf. Wenn Sie das Gerät an einen neuen Benutzer weitergeben, geben Sie bitte auch dieses Handbuch an ihn weiter.

### **Schwere Nutzfahrzeuge**

Die in diesem Dokument beschriebene Lösung ist nur für Schwerfahrzeuge (schwere Nutzfahrzeuge, die nicht schneller als 100 km/h fahren können/dürfen) geeignet.

#### **In einigen Gebieten ist die Nutzung dieses Produkts eingeschränkt**

Dieses Produkt enthält ein Mobilfunknetz-Modul, das elektrische Geräte wie Herzschrittmacher, Hörgeräte und Luftfahrtinstrumente stören kann. Die Störung solcher Geräte kann die Gesundheit oder das Leben anderer Menschen bzw. Ihre eigene Gesundheit oder Ihr eigenes Leben gefährden. Wenn Ihr Gerät ein Mobilfunknetz-Modul enthält, verwenden Sie es nicht in der Nähe von ungeschützten elektrischen Geräten oder an Orten, an denen die Verwendung eines Mobiltelefons verboten ist (z. B. in Krankenhäusern oder Flugzeugen).

### **Explosionsgefahr**

Teile dieses Produkts können Funken verursachen, die zu Explosionen führen können. Dies stellt eine Gefahr für Gesundheit und Leben dar. Verwenden Sie das Gerät nicht in Bereichen mit hoher Explosionsgefahr. Halten Sie bei Verwendung dieses Produkts in einem mit Flüssiggas angetriebenen Fahrzeug die Sicherheitsbestimmungen des Landes ein, in dem Sie das Fahrzeug nutzen.

### **Gefahr von Schäden durch unsachgemäßen Einbau**

Die Installation und Inbetriebnahme des Geräts darf ausschließlich durch autorisiertes Personal erfolgen, z. B. durch ein zugelassenes Rundfunkfachgeschäft oder eine Fachwerkstatt für Automobilelektronik.

### **Verletzungsgefahr bei Unfällen**

Befestigen Sie das Gerät oder Zubehörteile nicht im Entfaltungsbereich von Airbags oder im Aufprallbereich für Kopf und Knie. Achten Sie bei der Auswahl der Geräteposition darauf, Störungen mit Displays, Sicherheitsgeräten und Elementen zur Fahrzeugsteuerung zu vermeiden.

### **Schäden an der Karosserie**

Achten Sie darauf, nicht in Teile der Karosserie zu bohren, die zu Stabilität oder Sicherheit des Fahrzeugs beitragen. Andernfalls ist nicht gewährleistet, dass alle Teile nach der Modifikation weiterhin ordnungsgemäß funktionieren.

### **Brandrisiko**

Achten Sie darauf, nicht in Kabelbäume, Kraftstoffleitungen oder ähnliche Komponenten zu bohren. Ein solcher Bohrvorgang kann ein Feuer auslösen.

### **Reparatur und Austausch**

Reparaturen müssen von autorisiertem und qualifiziertem Personal vorgenommen werden. Reparieren Sie beschädigte Teile niemals selbst. Senden Sie das defekte Gerät zur Reparatur an Webfleet Solutions. Nur qualifiziertes Webfleet Solutions-Personal ist zur Reparatur oder zum Austausch von Teilen berechtigt.

### **Schäden am Gerät**

Durch Kontakt mit Wasser oder anderen Flüssigkeiten können Kurzschlüsse innerhalb des Geräts auftreten. Öffnen Sie das Gerät nicht, und befolgen Sie die Einbauanweisungen in diesem Dokument, um Schäden am Gerät zu vermeiden.

### **Schäden am Gerät**

Achten Sie darauf, nicht in Teile der Karosserie zu bohren, die zu Stabilität oder Sicherheit des Fahrzeugs beitragen. Andernfalls ist nicht gewährleistet, dass alle Teile nach der Modifikation weiterhin ordnungsgemäß funktionieren.

# <span id="page-6-0"></span>**Wichtige Informationen**

Die folgenden Informationen sind wichtig für das Verständnis dieses Dokuments, den korrekten Einbau und die Wartung der Lösung:

### **Schwere Nutzfahrzeuge**

Die in diesem Dokument beschriebene Lösung ist nur für Schwerfahrzeuge (schwere Nutzfahrzeuge, die nicht schneller als 100 km/h fahren können/dürfen) geeignet.

### **Aktivieren der Sensoren zum Senden von Daten**

Die in diesem Dokument erwähnten Sensoren befinden sich bei der Lieferung in einem Werksmodus, der das Senden von Daten nicht zulässt, um den Akku zu schonen. Die Datensendefunktion der Sensoren wird aktiviert, wenn sie an Reifen mit einem Mindestdruck von 4 bar montiert werden.

### **Akkulaufzeit der Sensoren**

Die Akkulaufzeit der in diesem Dokument erwähnten Sensoren beträgt ca. drei Jahre im Anschluss an die Aktivierung. Es wird daher empfohlen, den Sensor nach maximal drei Jahren auszutauschen.

### **Primärer LRX 100**

Der primäre LRX 100 ist stets über einen CAN-Bus mit dem LINK 740/710 verbunden. Er kann TPMS-Daten direkt von den Sensoren und weitere TPMS-Daten vom LRX 100-Zusatzgerät im Fahrzeug über drahtlose Kommunikation empfangen.

### **LRX 100 -Zusatzgerät**

Sie können ein LRX 100-Zusatzgerät installieren, um TPMS-Daten von den Sensoren zu erhalten, die außerhalb der Reichweite des primären LRX 100 liegen. Das LRX 100-Zusatzgerät kann die TPMS-Daten über drahtlose Kommunikation an den LRX 100 übertragen und dabei eine größere Reichweite abdecken, beispielsweise vom Anhänger zur Zugmaschine. Es können maximal drei LRX 100-Zusatzgeräte gleichzeitig mit einem primären LRX 100 verbunden sein.

# <span id="page-7-0"></span>**Voraussetzungen**

#### **Risiko eines falschen Einbaus – Tests im Freien werden dringend empfohlen**

Testen Sie die TPMS-Empfänger und die Sensoren nach dem Einbau im Freien und achten Sie auf einen Mindestabstand von 20 m zu umliegenden Gebäuden und Wänden.

Gebäude und Wände spiegeln die Signale der Sensoren wider. Dadurch scheint es, als wäre der Einbau erfolgreich gewesen, und es wird erst auf offener Straße deutlich, dass die Einbauposition des TPMS-Empfängers nicht korrekt ist und keine Signale von den Sensoren empfangen werden.

**WICHTIGER HINWEIS!** Lesen Sie diesen Leitfaden unbedingt sorgfältig durch und befolgen Sie die Richtlinien und Anweisungen.

Dies sind die Voraussetzungen für einen vollständigen Einbau:

- LINK 740/710 mit der Firmware-Version 8.13 oder höher
- WEBFLEET-Vertrag mit aktivierter TPMS-Funktion Wenden Sie sich bei Fragen an den Webfleet Solutions Sales Support.
- LINK Toolkit-App (Version 2.4 oder höher)
- LINK Toolkit-Benutzer mit den relevanten Benutzerrechten. Der LINK Toolkit-Benutzer muss dem relevanten WEBFLEET-Account für die jeweiligen Lkw und Anhänger zugewiesen sein.

**Hinweis**: Dem Einbaupartner (LINK Toolkit-Benutzer) muss für jeden Account eine Berechtigung zum Konfigurieren des LINK-Geräts für die relevanten Fahrzeuge und Anhänger im WEBFLEET-Account des Kunden erteilt werden.

• Sie benötigen das LINK 740/710-Produktpaket und alles, was für den Einbau des LINK 740/710 erforderlich ist. Stellen Sie sicher, dass Sie die vollständige, online verfügbare Einbauanleitung zur Hand haben.

**Hinweis**: Es kann sein, dass Sie den LINK 740/710 aufgrund der Kabelverbindungen an einer anderen Position montieren müssen.

# <span id="page-8-0"></span>**Das benötigen Sie**

Stellen Sie sicher, dass Folgendes vorhanden ist:

- LINK 740/710
- LRX 100 (TPMS-Empfängereinheit)
- LRX 100-Montagekabel
- Starrer Reifensensor
- Kurzer biegsamer Reifensensor
- Langer biegsamer Reifensensor
- Abgewinkelte Verlängerung
- Klemme für Stahlfelgen (für biegsame Sensoren)
- Klemme für Leichtmetallfelgen (für biegsame Sensoren)

Hinweis: Nicht für alle Reifen mit Leichtmetallfelgen geeignet (z. B. solche mit abgeflachten Bohrungen).

- Werkzeugkoffer
	- Einbauwerkzeug für den langen biegsamen Sensor

$$
\begin{array}{ccc}\n\text{P} & \text{P} \\
\hline\n\text{P} & \text{P}\n\end{array}
$$

■ 10-mm-Schraubenschlüssel

$$
\sum_{i=1}^{\infty} \frac{1}{i} \sum_{i=1}^{\infty} \frac{1}{i} \sum_{i=1}^{\infty} \frac{1}{i}
$$

■ Werkzeug für die O-Ringe

■ Verlängerung für den Drehmomentschlüssel

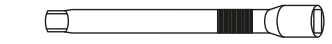

■ Drehmomentschlüssel

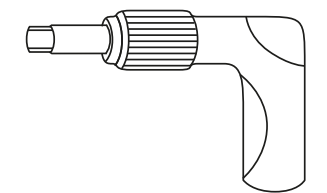

■ Adapter zum Halten kurzer starrer Sensoren auf dem Drehmomentschlüssel

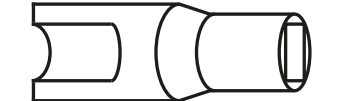

Beutel mit O-Ringen (100 Stück)

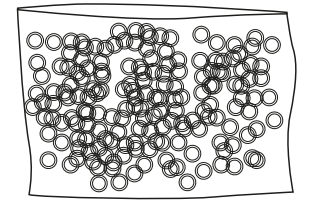

# <span id="page-9-0"></span>**Einbau**

# <span id="page-10-0"></span>**Empfohlenes Einbauverfahren**

Wir empfehlen für einen optimalen Einbau den folgenden Ablauf:

- 1. Aktivieren Sie die TPMS-Funktion auf dem LINK-Gerät. Prüfen Sie, ob die [korrekte Firmware](#page-7-0) installiert ist. Passen Sie die [DIP-Schalter](#page-12-2) auf dem LINK-Gerät an.
- 2. [Befestigen Sie den LRX 100](#page-11-1) provisorisch und verbinden Sie das Kabel mit dem LINK-Gerät.
- 3. Montieren Sie bei Bedarf das [LRX 100-](#page-11-1)Zusatzgerät.
- 4. Richten Sie das Fahrzeug in der [LINK Toolkit-App](#page-25-0) ein.
- 5. Befestigen Sie die Sensoren und registrieren Sie sie in der [LINK Toolkit-App](#page-25-0).
- 6. Prüfen Sie in der LINK Toolkit-App die Signalstärke und passen Sie die Position des LRX 100 so an, dass eine optimale Signalstärke erzielt wird.
- 7. Befestigen Sie die Kabel, schließen Sie den Einbau ab und [testen Sie die Funktionsweise](#page-29-0).

# <span id="page-11-0"></span>**Einbau des LRX 100**

# <span id="page-11-1"></span>**Die richtige Position für den LRX 100 finden**

Die Sensoren haben eine beschränkte Reichweite. Wir empfehlen daher in der Regel, den LRX 100 an einer Position zu montieren, die sich mittig zwischen allen montierten Reifensensoren befindet. Dadurch wird eine zuverlässige Datenübertragung an den LRX 100 sichergestellt.

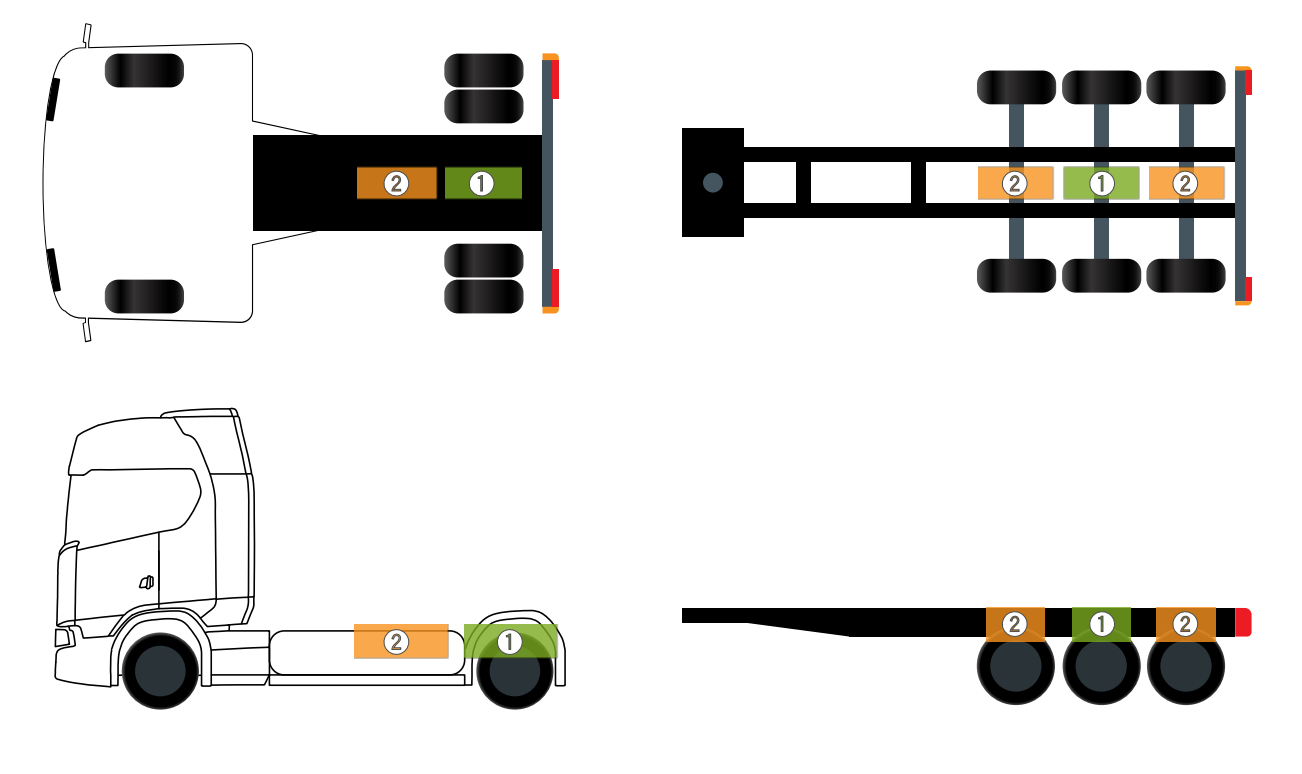

 $\overline{2}$ 

**1** Optimale Position für den Empfänger Gute Position für den Empfänger

Beachten Sie die folgenden Richtlinien, um die optimale Position für den LRX 100 zu finden:

- Zwischen dem LRX 100 und den zugehörigen Sensoren oder zumindest den Rädern sollte eine freie Sichtlinie bestehen.
- Stellen Sie sicher, dass sich keine Metallobjekte z. B. ein Palettenkasten oder ein Luftkessel zwischen dem LRX 100 und den zugehörigen Sensoren befinden, da diese den Empfang beeinträchtigen können.
- Achten Sie darauf, den LRX 100 so nah wie möglich an den Sensoren zu befestigen. Dies ist wichtiger als eine kurze Entfernung zwischen dem primären LRX 100 und dem LRX 100-Zusatzgerät.
- Bei der Bestimmung der optimalen Position des LRX 100 sollten Sie vorrangig die Entfernung zu Sensoren berücksichtigen, die sich an einem ungünstigen Ort befinden, etwa an einer tiefen Felge oder an Zwillingsreifen. Der LRX 100 sollte sich näher an der Antriebsachse (tiefe Felgen, Zwillingsreifen) befinden als an der Lenkachse des Lkw.
- Der von der LINK Toolkit-App gemeldete RSSI-Wert zwischen dem primären LRX 100 und dem Zusatzgerät sollte nicht unter -90 dBm/-95 dBm liegen.
- Bringen Sie den LRX 100 an einem Ort an, an dem die Temperatur nicht den Betriebstemperaturbereich überschreitet.
- Achten Sie auf einen Mindestabstand von mindestens 20 cm zwischen dem LRX 100 und allen Kabeln mit hoher Bitrate sowie 50 cm Abstand zu Elektromotoren, Generatoren oder anderen elektrischen Maschinen mit Spulen und Wicklungen.
- Bereiten Sie den Einbau so vor, dass es einen maximalen Abstand von 20 m zwischen dem primären LRX 100 und dem/den LRX 100-Zusatzgerät/en gibt.
- Richten Sie das erste Fahrzeug eines bestimmten Typs in Ihrem Fuhrpark ein und überprüfen Sie die Leistung sorgfältig. Wenn Sie den Vorgang dann für die weiteren Fahrzeuge desselben Typs wiederholen, ist der Zeitaufwand für die Leistungsüberprüfung geringer.

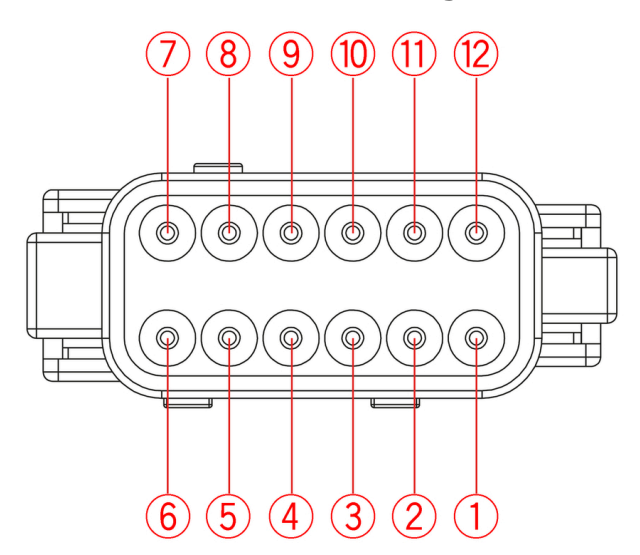

### <span id="page-12-0"></span>**Übersicht der Verbindungen: LRX 100**

- \* Sichern Sie diese Leitung mit max. 10 A.
- 1. **PWR**\* (rot)
- 2. nicht verbunden
- 3. **GND** (braun)
- 4. nicht verbunden
- 5. **ADR1** (blau)
- 6. **ADR2** (grün)
- 7. **CAN2H** (orange)
- 8. **CAN2L** (weiß)
- 9. nicht verbunden
- 10. nicht verbunden
- 11. **CAN-Geschwindigkeit** (schwarz)
- 12. **CAN-Lastwiderstand** (grau)

### <span id="page-12-1"></span>**Einbau des primären LRX 100**

<span id="page-12-2"></span>**Vorbereiten des LINK 740/710 auf den Einbau**

**Wichtiger Hinweis**: Stellen Sie vor dem Einbau des LINK 740/710 im Lkw sicher, dass Sie die folgenden vorbereitenden Schritte am LINK-Gerät vorgenommen haben.

**Hinweis**: Eine ausführliche Einbauanleitung für den LINK 740/710 finden Sie im Webfleet Solutions Support-Portal.

Damit Sie den LRX 100 mit dem LINK 740/710 verwenden können, müssen die DIP-Schalter am LINK-Gerät geändert werden.

1. Entfernen Sie vorsichtig das Siegel an der Unterseite des LINK-Geräts, das die DIP-Schalter schützt.

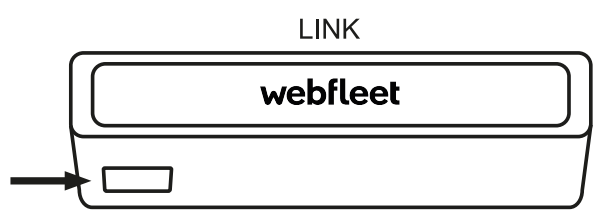

Das Siegel ist auf das LINK-Gerät geklebt.

Nach Entfernen des Siegels sehen Sie eine Gummiabdeckung, unter der sich die DIP-Schalter befinden.

2. Öffnen Sie die Gummiabdeckung.

Auf der folgenden Abbildung sehen Sie, dass sich die Schalter **1** und **2** in der Position **AUS** befinden, während die Schalter **3** und **4** in der Position **EIN** sind.

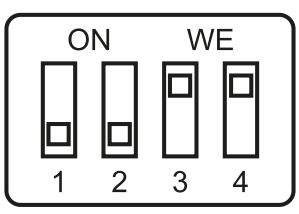

3. Drücken Sie den DIP-Schalter für Nummer **2** in die Position **EIN**.

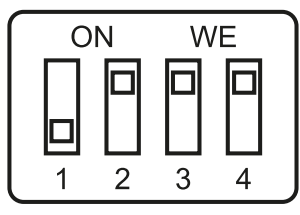

- 4. Bringen Sie die Gummiabdeckung wieder an.
- 5. Verwenden Sie das rote Siegel aus dem LINK-Produktpaket, um die Abdeckung am LINK-Gerät zu versiegeln.

#### <span id="page-14-0"></span>**Den primären LRX 100 verdrahten**

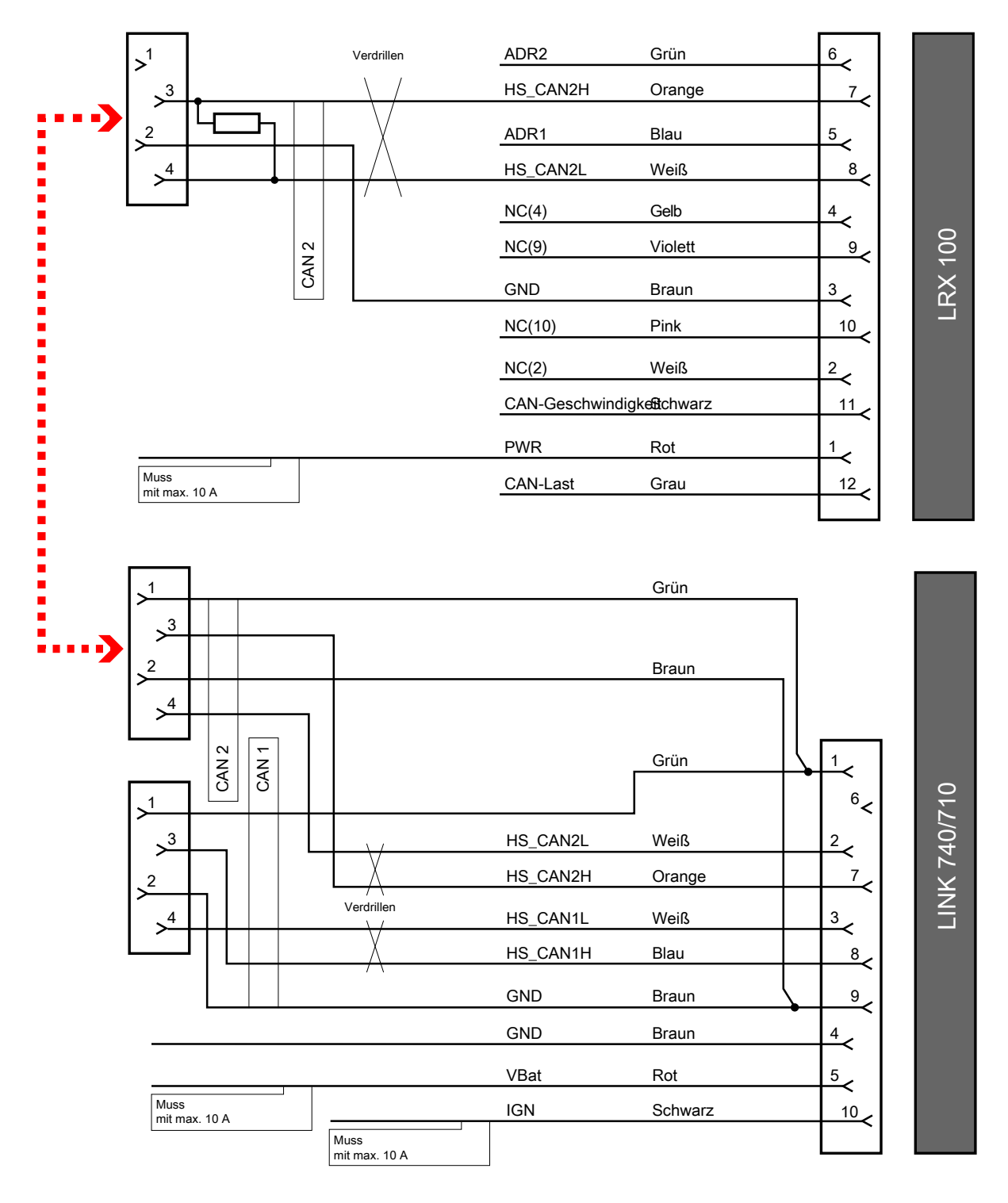

Beachten Sie Folgendes:

- Der CAN-Bus des LRX 100 muss immer mit dem CAN 2-Bus des LINK-Geräts verbunden sein.
- Falls für die Installation des LINK-Geräts ein LCS 100-Verbindungskabel verwendet wurde, verbinden Sie den 4-poligen Molex-Stecker des LRX 100-Montagekabels mit dem CAN 2-Stecker am LCS 100-Kabel. Informationen zum Einbau des LCS 100 finden Sie in der Einbauanleitung, die zum Lieferumfang des Produkts gehört.
- Falls für die Installation des LINK-Geräts das standardmäßige Stromkabel/CAN-Kabel verwendet wurde, muss der 4-polige Molex-Stecker des LRX 100-Montagekabels direkt hinter dem Stecker abgetrennt werden. Das Kabel selbst darf nicht verkürzt werden, weil es elektronische Komponenten enthält. Ver-

binden Sie dann das **CAN2L des LRX 100 (weiß)** mit dem **CAN2L des LINK-Geräts (weiß)** sowie das **CAN2H des LRX 100 (orange)** mit dem **CAN2H des LINK-Geräts (orange/grün)**. Diese Verbindung muss ordnungsgemäß vor Kurzschlüssen geschützt werden. Isolieren Sie die Drähte mit einem Wärmeschrumpfschlauch. Außerdem muss der **GND-Draht (braun)** des LRX 100-Montagekabels mit der **Masse (Klemme 31)** des Fahrzeugs verbunden werden.

- Verbinden Sie den **PWR-Draht (rot)** des LRX 100-Montagekabels mit **Klemme 15 (IGN)** des Fahrzeugs. Diese Verbindung muss mit **max. 10 A** gesichert sein.
- Die Drähte **ADR1 (blau)** und **ADR2 (grün)** müssen offen bleiben (also nicht verbunden) und vor Kurzschlüssen geschützt werden.
- Die Drähte **CAN-Geschwindigkeit (schwarz)** und **CAN-Last (grau)** müssen offen bleiben (also nicht verbunden) und vor Kurzschlüssen geschützt werden.

#### <span id="page-15-0"></span>**CAN-Lastwiderstand-Schalter**

Bei einem individuell angepassten Einbau kann über den **CAN-Lastdraht (grau)** der interne CAN-Bus-Lastwiderstand (120 Ohm) des LRX 100 konfiguriert werden.

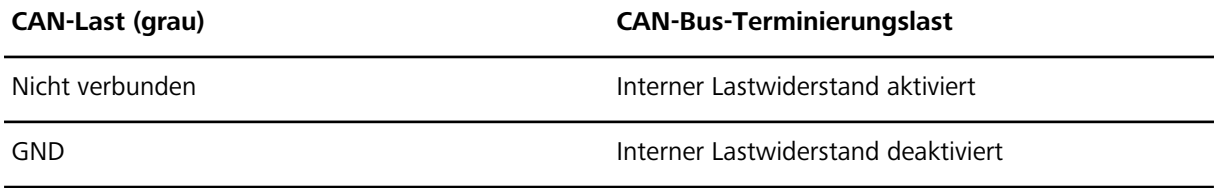

#### <span id="page-15-1"></span>**CAN-Geschwindigkeitsschalter**

Bei einem individuell angepassten Einbau kann über den **CAN-Geschwindigkeitsdraht (schwarz)** die CAN-Bus-Bit-Rate des LRX 100 konfiguriert werden.

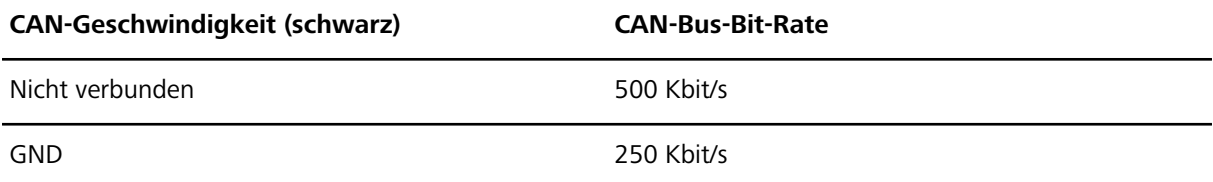

## <span id="page-16-0"></span>**Ein LRX 100-Zusatzgerät montieren**

<span id="page-16-1"></span>**Ein LRX 100-Zusatzgerät verdrahten**

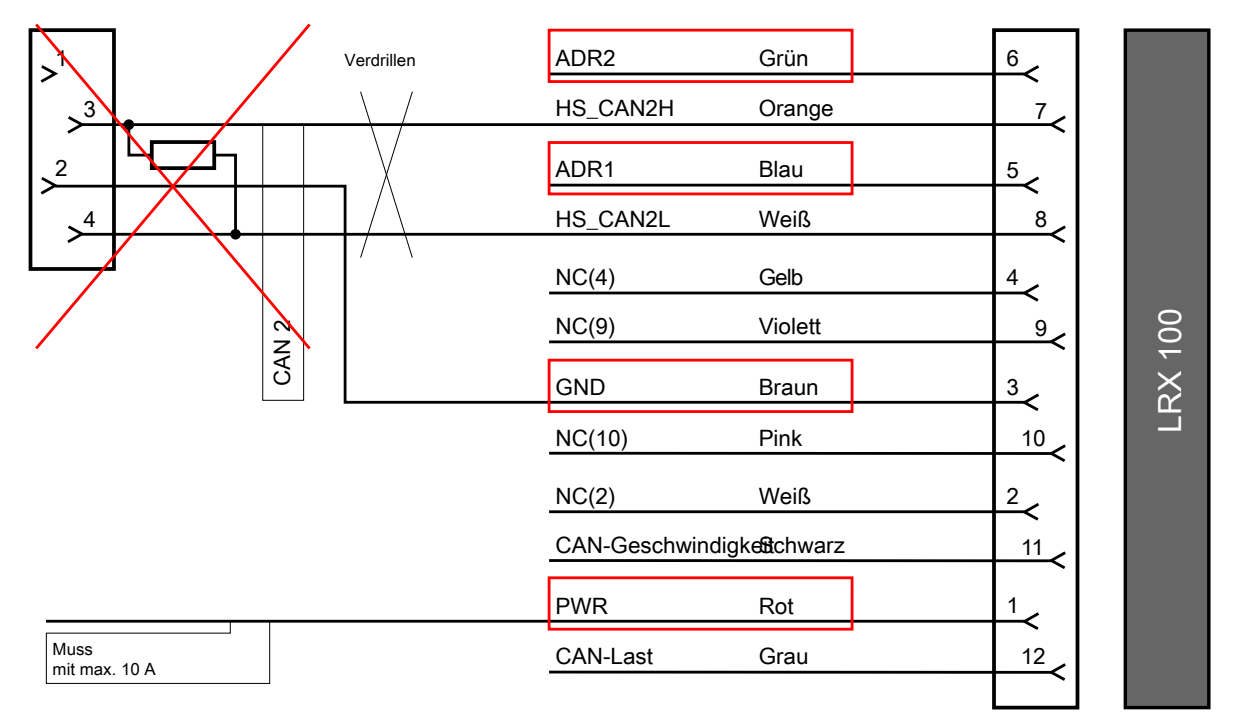

Beachten Sie Folgendes:

• Verbinden Sie den **PWR-Draht (rot)** des LRX 100-Montagekabels mit **Klemme 15 (IGN)** des Fahrzeugs. Diese Verbindung muss mit **max. 10 A** gesichert sein.

**Wichtiger Hinweis!** Wählen Sie eine sichere und konstante Stromversorgung für den LRX 100 (z. B. die Anschlüsse vorne am Anhänger). Manipulieren Sie nicht die sicherheitsrelevanten Systeme des Fahrzeugs.

- Verbinden Sie den **GND-Draht (braun)** mit der **Masse (Klemme 31)**. Sie müssen den 4-poligen Molex-Stecker dazu abtrennen. Die Drähte **CAN2L (weiß)** und **CAN2H (orange)** werden für die Montage des LRX 100-Zusatzgeräts nicht benötigt und müssen vor Kurzschlüssen geschützt werden.
- Die Drähte **CAN-Last (grau)** und **CAN-Geschwindigkeit (schwarz)** werden für die Montage des LRX 100-Zusatzgeräts nicht benötigt und müssen vor Kurzschlüssen geschützt werden.
- Verbinden Sie die Drähte **ADR1 (blau)** und **ADR2 (grün)** des LRX 100-Montagekabels gemäß den Angaben in der folgenden Tabelle.

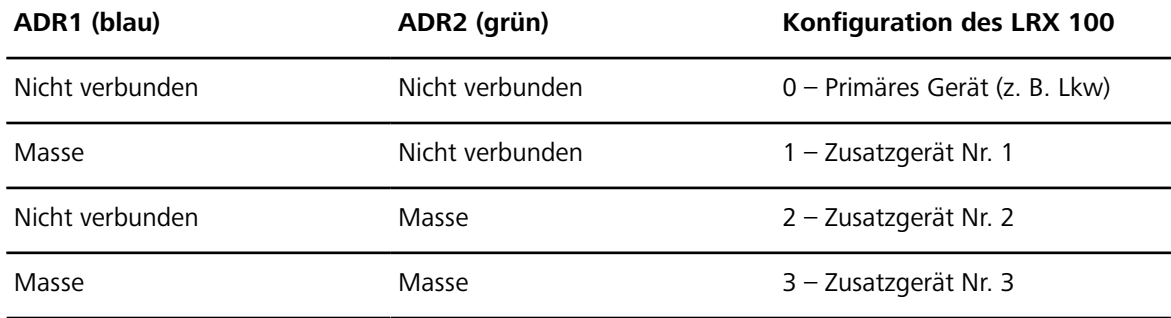

# <span id="page-17-0"></span>**Die Reifensensoren montieren**

# <span id="page-17-1"></span>**Vorbereiten der Reifensensoren auf den Einbau**

### <span id="page-17-2"></span>**Checkliste vor dem Einbau der Sensoren**

Prüfen Sie Folgendes, bevor Sie mit dem Einbau beginnen:

• **Material der Felgen**

Prüfen Sie, ob die Felgen aus Stahl oder Aluminium bestehen, und stellen Sie sicher, dass Sie über die [passenden Felgenklemmen](#page-8-0) verfügen. Dies ist nur nötig, wenn kurze biegsame oder lange biegsame Sensoren verwendet werden.

Die Felgen sind nicht nur unterschiedlich breit. Manche Alufelgen haben flachere Bohrungen. Prüfen Sie vor dem Einbau, ob sich die Sensoren anbringen und befestigen lassen.

• **Passende starre Sensoren für die Felge**

**Hinweis**: Verwenden Sie stets den Drehmomentschlüssel, um sicherzustellen, dass beim Anbringen der Sensoren das richtige Drehmoment angewendet wird.

Achten Sie darauf, dass an der Felge genug Platz für die Montage des Sensors ist:

- ° Der nötige Durchmesser für die Montage des Sensors beträgt 4 cm 2 cm auf jeder Seite des Sensors.
- ° Die Länge des starren Sensors beträgt 4 cm.

### • **Die Ventile müssen in gutem Zustand sein**

Die Ventile dürfen nicht rostig oder beschädigt sein.

• **Den O-Ring des Sensors, um die Dichtheit des Sensors sicherzustellen**

Prüfen Sie den O-Ring jedes Mal, wenn der Sensor angebracht oder abgenommen wird. Wenn der O-Ring fehlt oder beschädigt ist, ersetzen Sie ihn.

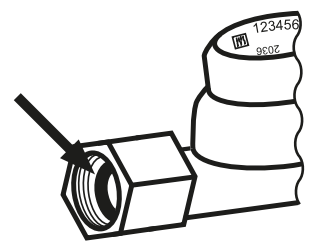

Verwenden Sie das Werkzeug für die O-Ringe, um den O-Ring zu ersetzen. Setzen Sie einen neuen O-Ring aus dem im [Werkzeugkoffer](#page-8-0) enthaltenen Beutel mit O-Ringen auf das Werkzeug.

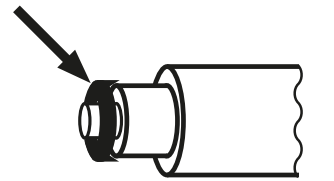

Die achtstellige Sensor-Identifikationsnummer wird benötigt, um den jeweiligen Sensor korrekt in der LINK Toolkit-App zu konfigurieren. Diese Sensor-ID ist auch in den QR-Code kodiert, der mit der LINK Toolkit-App gescannt werden kann.

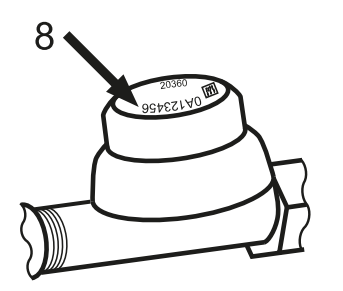

#### <span id="page-18-1"></span><span id="page-18-0"></span>**Montageposition des Reifensensors Empfohlene Montageposition des Reifensensors**

Starre Sensoren für Einzelreifen

Starre Sensoren mit abgewinkelter Verlängerung für äußere Doppelreifen Starre Sensoren mit Verlängerung für äußere Doppelreifen

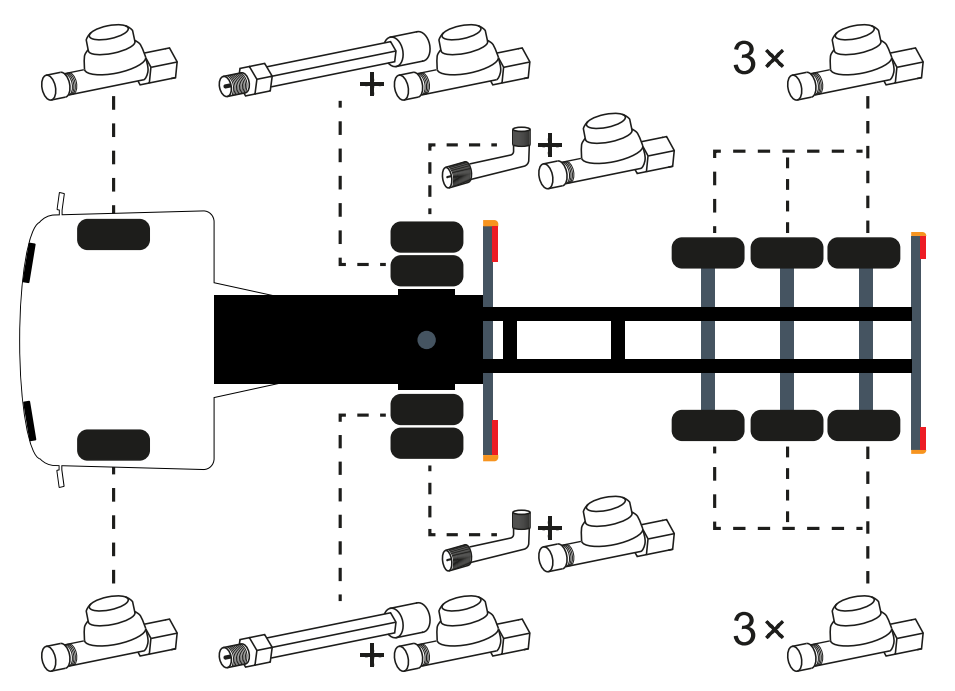

Alle Sensoren sind für alle Positionen identisch. Beim Montieren an Doppelreifen ist für den äußeren Reifen ein abgewinkelter Adapter erforderlich, damit der Sensor auf die Außenseite des Reifens gerichtet werden kann.

Bei einem Einzelreifen oder dem inneren Reifen sieht die Montageposition wie folgt aus:

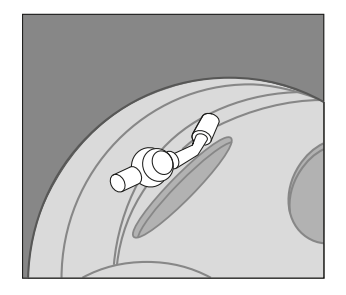

**Wichtiger Hinweis!** Achten Sie darauf, dass die schwarze Kappe nicht auf die Felge zeigt, denn das Metall würde den Signalempfang beeinträchtigen.

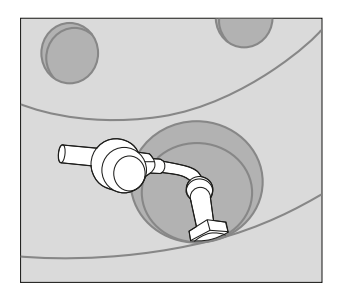

#### <span id="page-19-0"></span>**Optimale Montageposition des Reifensensors**

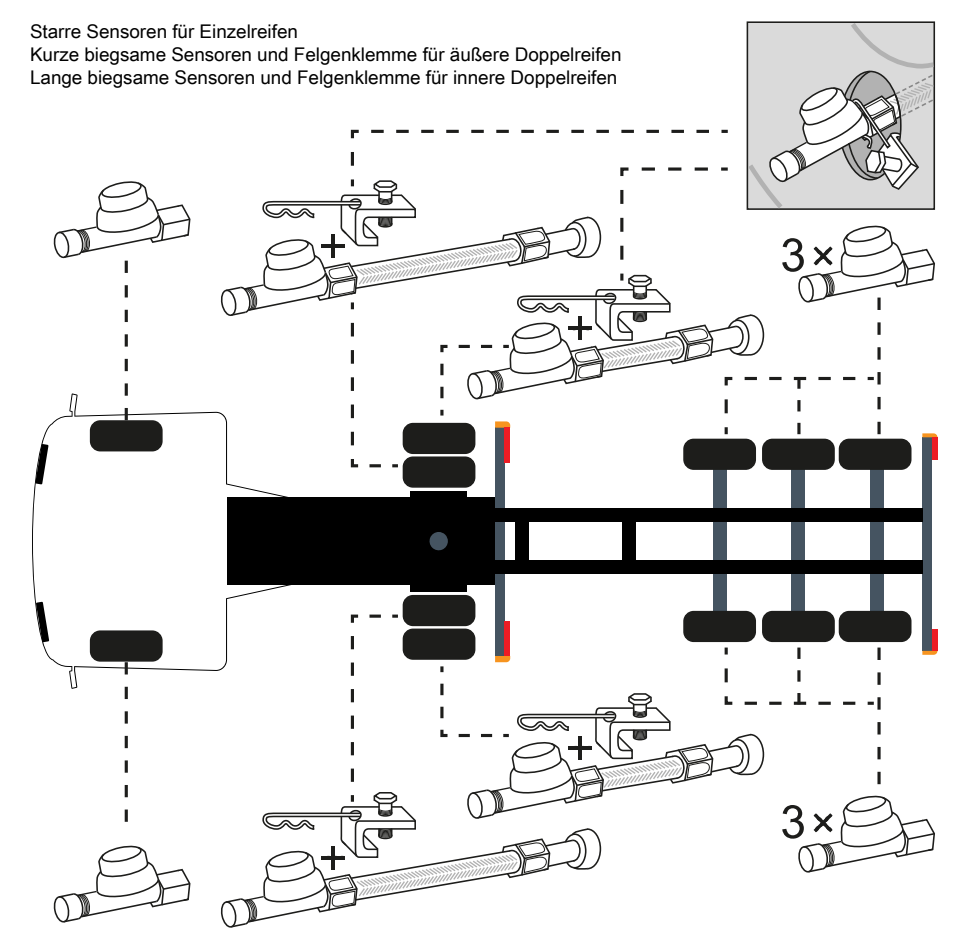

Die Montageposition sollte der in der nachfolgenden Abbildung entsprechen:

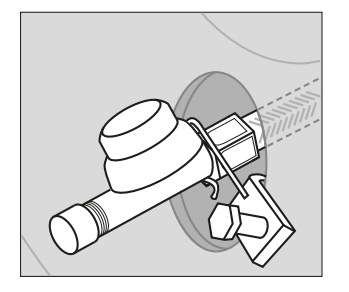

### <span id="page-19-1"></span>**Nicht empfohlene Montageposition**

Auf den folgenden Abbildungen sehen Sie, wo die Reifensensoren von Webfleet Solutions **nicht verwendet werden dürfen**, weil sie nicht für alle Arten von Reifen geeignet sind:

# **Nicht genug Platz**

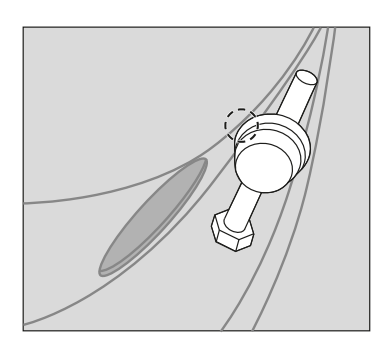

**Hinweis**: Falls es nicht genug Platz für den Sensor gibt, können Sie eine abgewinkelte Verlängerung nutzen, die in Winkeln von 45, 90 und 135 verfügbar ist.

### **Nicht genug Platz**

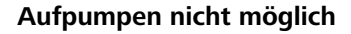

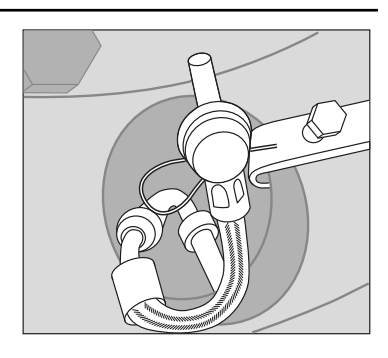

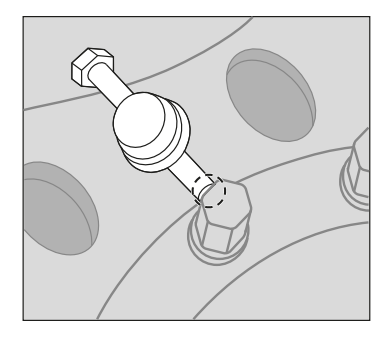

**Hinweis**: Achten Sie darauf, dass der Reifen auch nach Montage des Sensors noch aufgepumpt werden kann.

#### **Zu weites Herausragen**

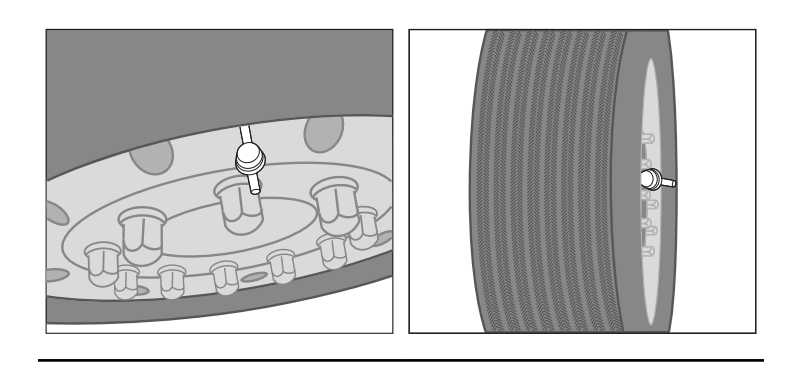

**Hinweis**: Wir raten davon ab, die Sensoren zu montieren, wenn sie über den Reifen oder die Felge hinausragen. Verwenden Sie eine abgewinkelte Ventilverlängerung.

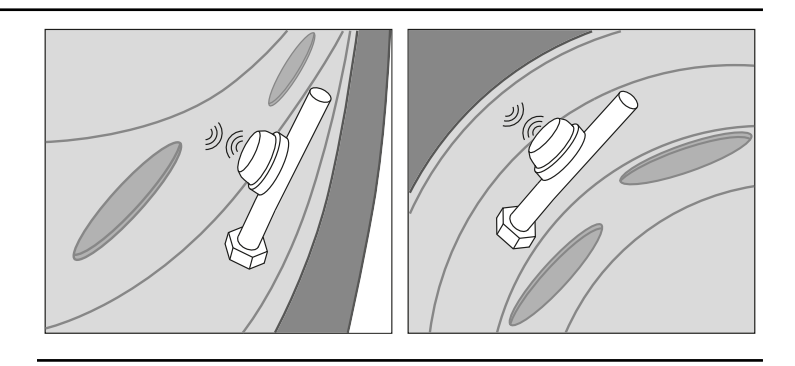

**Hinweis**: Die schwarze Kappe des Sensors darf nicht auf die Felge zeigen denn das Metall würde die Signalübertragung beeinträchtigen.

#### <span id="page-21-0"></span>**Tipps und Tricks zum Einbau der Sensoren**

Bitte beachten Sie beim Einbau der Reifensensoren Folgendes:

- Verwenden Sie keine Zange zum Anbringen der Sensoren
- Um zu prüfen, ob der TPMS-Empfänger die korrekte Sensor-ID empfängt, sollten Sie für jeden Reifen die Sensor-ID notieren. Achten Sie dabei darauf, dass der Sensor dem richtigen Reifen zugeordnet ist (indem Sie die Ziffern beispielsweise mit Kreide auf den jeweiligen Reifen schreiben)
- Stellen Sie sicher, dass sich der Ventileinsatzstift fast auf gleicher Höhe befindet wie der obere Teil des Ventils. Wenn er zu niedrig ist, erreicht der Druck den Sensor nicht. Achten Sie darauf, dass der Sensor ausreichend unter Druck steht, indem Sie die Ventilkappe abnehmen und den Ventilstift eindrücken.
- Achten Sie beim Austauschen des Sensors jeweils darauf, dass der O-Ring korrekt sitzt. Wenn der O-Ring fehlt oder beschädigt ist, ersetzen Sie ihn.

### <span id="page-21-1"></span>**Starre Sensoren auf Einzelreifen montieren**

- 1. Registrieren Sie die Sensor-ID über die LINK Toolkit-App für die entsprechende Reifenposition.
- 2. Nehmen Sie die Kappe vom Ventil ab.
- 3. Stellen Sie sicher, dass das Ventil sauber ist.

Wenn es zu verschmutzt ist, lässt sich der Sensor möglicherweise nicht korrekt anbringen.

4. Prüfen Sie, ob der O-Ring des Sensors vorhanden, unbeschädigt und sauber ist.

### **Schwaches Signal**

- 5. Bringen Sie den Sensor mit dem Drehmomentschlüssel und dem Adapter zum Halten kurzer starrer Sensoren auf dem Drehmomentschlüssel am Ventil an.
- 6. Setzen Sie die Ventilkappe wieder auf den Sensor.

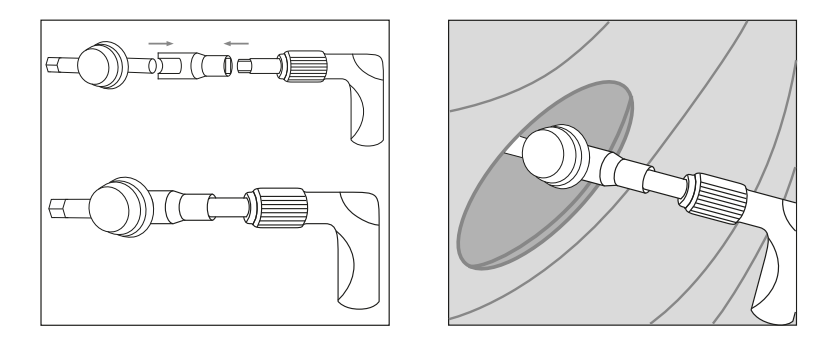

## <span id="page-22-0"></span>**Starre Sensoren auf äußeren Doppelreifen montieren**

- 1. Registrieren Sie die Sensor-ID über die LINK Toolkit-App für die entsprechende Reifenposition.
- 2. Nehmen Sie die Kappe vom Ventil ab.
- 3. Stellen Sie sicher, dass das Ventil sauber ist. Wenn es zu verschmutzt ist, lässt sich die Verlängerung möglicherweise nicht korrekt anbringen.
- 4. Prüfen Sie, ob der O-Ring des Sensors vorhanden, unbeschädigt und sauber ist.
- 5. Setzen Sie die abgewinkelte Verlängerung (für kurze Sensoren) auf das Ventil und ziehen Sie sie handfest an.
- 6. Befestigen Sie dann den Sensor mit dem Drehmomentschlüssel an der abgewinkelten Verlängerung.

**Wichtiger Hinweis!** Achten Sie beim Montieren des Sensors darauf, dass der Sensor zur linken Seite des Ventils abgewinkelt ist. So wird die Verlängerung beim Drehen des Reifens stärker ans Ventil angezogen und **NICHT gelockert**.

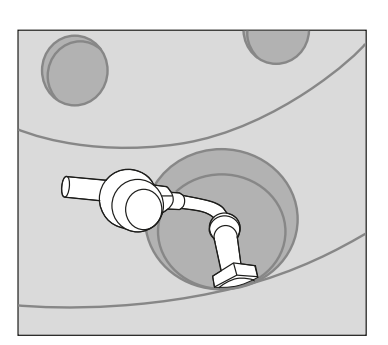

- 7. Nehmen Sie Kappe vom Sensor ab und drücken Sie den Stift ein, um den Luftstrom zu hören.
- 8. Setzen Sie die Ventilkappe wieder auf den Sensor.

### <span id="page-22-1"></span>**Starre Sensoren auf inneren Doppelreifen montieren**

- 1. Registrieren Sie die Sensor-ID über die LINK Toolkit-App für die entsprechende Reifenposition.
- 2. Entfernen Sie die vorhandene Verlängerung für das Aufpumpen. In der Regel handelt es sich dabei um ein festes Kunststoffteil, das mit einer Gripzange oder einem Schraubenschlüssel entfernt werden kann.

**Wichtiger Hinweis!** Die vorhandene Kunststoffverlängerung darf nicht beschädigt werden, weil sie später auf den Sensor gesetzt werden muss.

3. Stellen Sie sicher, dass das Ventil sauber ist.

Wenn es zu verschmutzt ist, lässt sich die Verlängerung möglicherweise nicht korrekt anbringen.

- 4. Prüfen Sie, ob der O-Ring des Sensors vorhanden, unbeschädigt und sauber ist.
- 5. Nehmen Sie die Ventilkappe vom Sensor ab.
- 6. Setzen Sie den Sensor auf den Adapter zum Halten kurzer starrer Sensoren auf dem Drehmomentschlüssel.
- 7. Setzen Sie den Adapter auf die Verlängerung für den Drehmomentschlüssel.
- 8. Setzen Sie die Verlängerung für den Drehmomentschlüssel auf den Drehmomentschlüssel.
- 9. Platzieren Sie den Sensor auf dem Ventil des inneren Reifens und ziehen Sie ihn an.

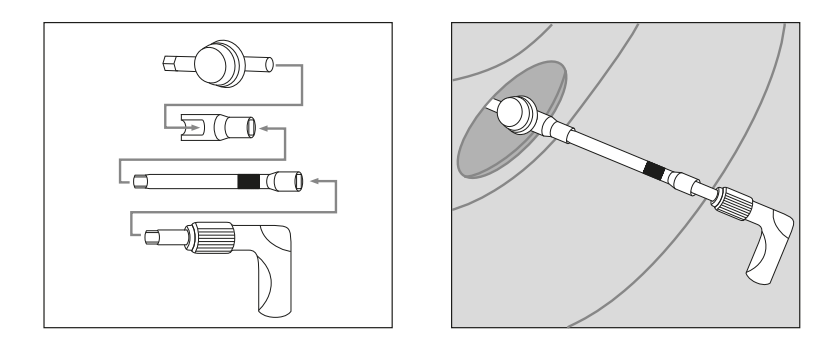

- 10. Setzen Sie die Aufpump-Verlängerung auf den Sensor.
- 11. Nehmen Sie die Kappe von der Aufpump-Verlängerung ab und drücken Sie den Stift ein, um den Luftstrom zu hören.
- 12. Setzen Sie die Ventilkappe wieder auf die Aufpump-Verlängerung.

# <span id="page-23-0"></span>**Kurze biegsame Sensoren auf äußeren Doppelreifen montieren**

- 1. Registrieren Sie die Sensor-ID über die LINK Toolkit-App für die entsprechende Reifenposition.
- 2. Stellen Sie sicher, dass das Ventil sauber ist. Wenn es zu verschmutzt ist, lässt sich der Sensor möglicherweise nicht korrekt anbringen.
- 3. Prüfen Sie, ob der O-Ring des Sensors vorhanden, unbeschädigt und sauber ist.
- 4. Setzen Sie den Sensor von Hand auf das Ventil und ziehen Sie ihn handfest an. Wenn Sie eine Gripzange verwenden, drehen Sie nach dem handfesten Anziehen um nicht mehr als 90 Grad.
- 5. Befestigen Sie den Sensor mit einer Klemme an der Felge.

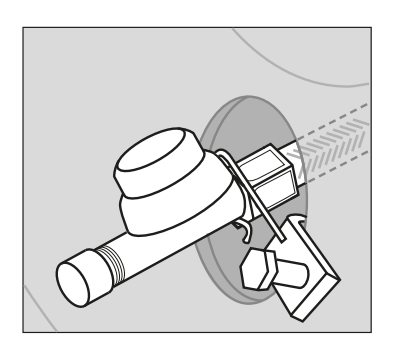

## <span id="page-24-0"></span>**Lange biegsame Sensoren auf inneren Doppelreifen montieren**

- 1. Registrieren Sie die Sensor-ID für die entsprechende Reifenposition über die LINK Toolkit-App.
- 2. Stellen Sie sicher, dass das Ventil sauber ist. Wenn es zu verschmutzt ist, lässt sich der Sensor möglicherweise nicht korrekt anbringen.
- 3. Prüfen Sie, ob der O-Ring des Sensors vorhanden, unbeschädigt und sauber ist.
- 4. Bringen Sie den Sensor mit dem Einbauwerkzeug für den langen biegsamen Sensor an. Achten Sie darauf, dass die Aussparungen auf die Stifte am Werkzeug ausgerichtet sind. Entfernen Sie das Werkzeug erst, wenn der Sensor fest angebracht ist, da sich das erneute Positionieren schwierig gestalten kann.
- 5. Befestigen Sie den Sensor mit einer Klemme an der Felge.

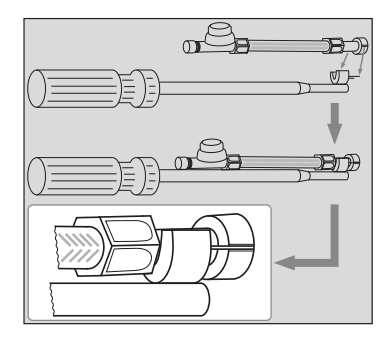

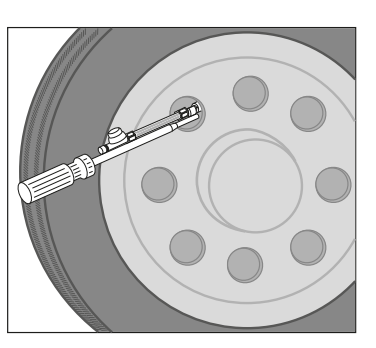

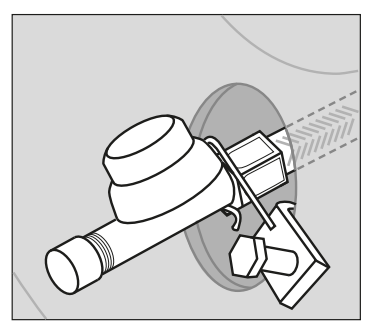

# <span id="page-25-0"></span>**Aktivierung und Konfiguration**

# <span id="page-25-1"></span>**Prüfen auf die TPMS-Zusatzfunktion**

Prüfen Sie, ob die WEBFLEET TPMS-Zusatzfunktion für Ihr Fahrzeug verfügbar ist:

- 1. Starten Sie die LINK-Toolkit-App.
- 2. Wählen Sie das LINK -Gerät aus, das im betreffenden Fahrzeug eingebaut ist.
- 3. Tippen Sie unten rechts auf die grüne Schaltfläche **+**.
- 4. Wählen Sie **Tariffunktionen** aus der Liste aus.
- 5. Prüfen Sie in der Ansicht **Tariffunktionen**, ob **WEBFLEET TPMS** ausgewählt bzw. für Ihr Fahrzeug gebucht ist.

Falls die WEBFLEET TPMS-Zusatzfunktion nicht für Ihr Fahrzeug verfügbar ist, kontaktieren Sie bitte den Webfleet Solutions Sales Support.

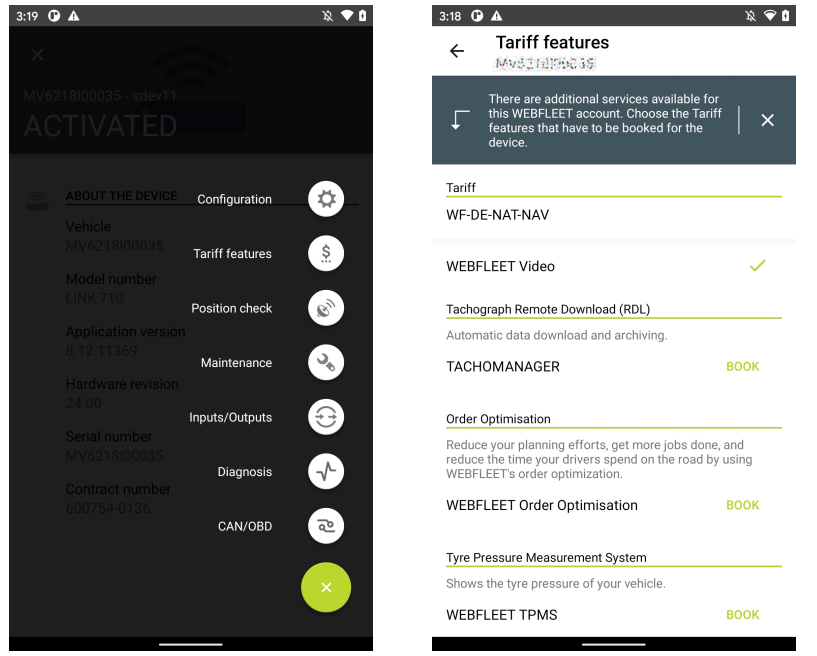

# <span id="page-25-2"></span>**Die Karosserie und die Achsen konfigurieren (primärer LRX 100)**

Gehen Sie wie folgt vor, um die WEBFLEET TPMS-Funktion zu aktivieren und die Karosserie und die Achsen für Ihren Lkw und Ihre Anhänger zu konfigurieren:

- 1. Starten Sie die LINK-Toolkit-App.
- 2. Wählen Sie das LINK -Gerät aus, das im betreffenden Fahrzeug eingebaut ist.
- 3. Tippen Sie unten rechts auf die grüne Schaltfläche **+**.
- 4. Wählen Sie **Konfiguration** aus der Liste aus.
- 5. Wählen Sie die Registerkarte **FMS / CAN** aus.
- 6. Stellen Sie im Bereich **TPMS** den Schalter auf **EIN**.
- 7. Wählen Sie die Registerkarte **Reifendruck** aus.

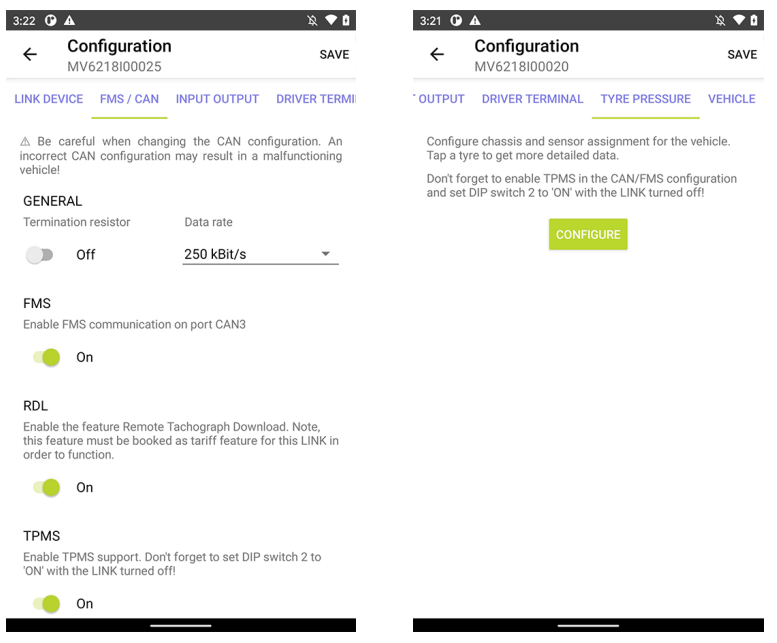

8. Tippen Sie auf **Konfigurieren**.

Sie können jetzt die Karosserie, die Achsen und die Anzahl der LRX 100-Empfänger für das jeweilige Fahrzeug oder Asset konfigurieren.

9. Tippen Sie auf **Karosserie aktualisieren**.

Prüfen Sie, ob die Konfiguration Ihren Anforderungen entspricht.

- 10. Tippen Sie oben rechts auf **Speichern**.
- 11. Tippen Sie auf die einzelnen Reifen und geben Sie die Seriennummern der Sensoren ein, die am jeweiligen Reifen montiert sind.

Dadurch weisen Sie die Sensoren den Reifen zu.

**WICHTIGER HINWEIS!** Wenn die Sensor-Seriennummer aus mehr als 7 Zeichen besteht, notieren Sie die letzten sieben Stellen dieser Nummer.

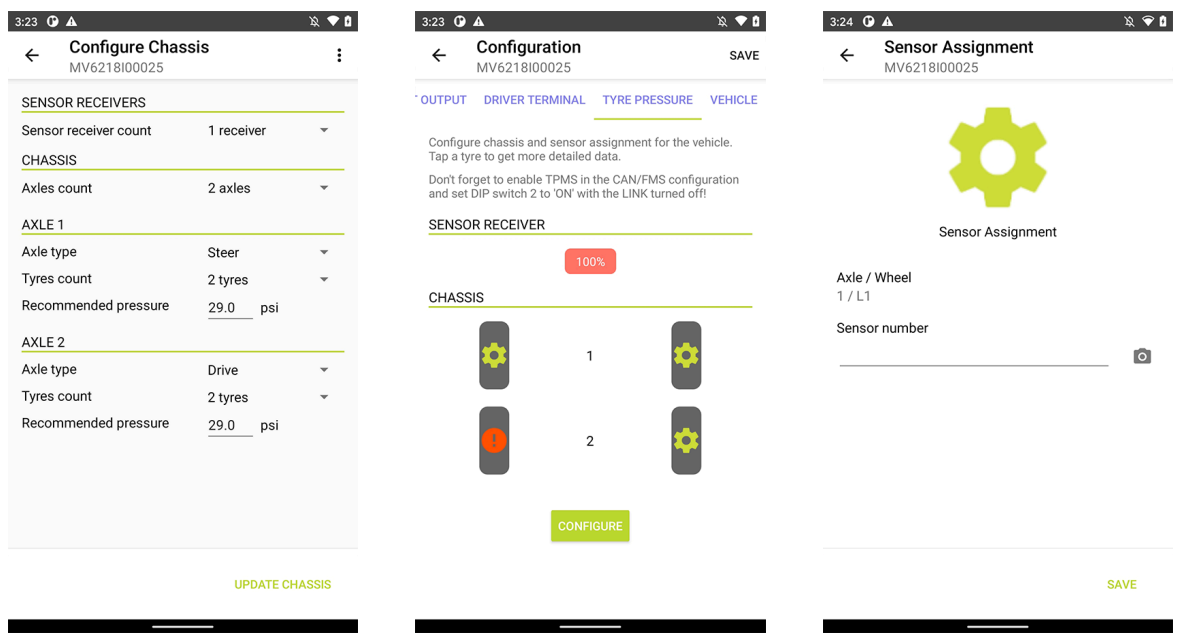

# <span id="page-27-0"></span>**Anhänger aktivieren**

Gehen Sie wie folgt vor, um eine Anhängereinheit zu aktivieren:

- 1. Starten Sie die LINK-Toolkit-App. Die Verbindungsansicht wird angezeigt.
- 2. Tippen Sie im Bereich für TPMS-Assets auf **Aktivieren**.
- 3. Geben Sie den Aktivierungscode des Anhängers ein.
- 4. Tippen Sie auf **Weiter**.
- 5. Wählen Sie das entsprechende Abonnement aus dem zugehörigen Vertragsbereich aus.
- 6. Tippen Sie auf **Weiter**.
- 7. Geben Sie den Fahrzeugnamen, das Kennzeichen, die FIN des Anhängers und die Seriennummer des in der Zugmaschine montierten LINK-Geräts ein.
- 8. Tippen Sie auf **Weiter**.
- 9. Tippen Sie links neben dem Eingabefeld **Geräte-ID** auf das Kamerasymbol, um den QR-Code zu scannen, der auf den LRX 100 aufgedruckt ist.

Die Geräte-ID wird im gleichnamigen Feld angezeigt.

**Hinweis**: Sie können bis zu drei LRX 100-Empfänger an einem Anhänger montieren. Wiederholen Sie diesen Schritt für die weiteren LRX 100-Empfänger.

- 10. Tippen Sie auf **Weiter**.
- 11. Konfigurieren Sie die Empfänger, Achsen usw. des LRX 100 wie in [Die Karosserie und die Achsen konfi](#page-25-2)[gurieren \(primärer LRX 100\)](#page-25-2) für die Zugmaschine beschrieben.
- 12. Tippen Sie auf **Weiter**.

Die Anhängerübersicht wird angezeigt. Bitte prüfen Sie alle Angaben.

- 13. Tippen Sie auf das Zahnradsymbol, um bei Bedarf weitere Konfigurationen vorzunehmen.
- 14. Tippen Sie auf **Fertig**.

### <span id="page-27-1"></span>**Montierte TPMS-Assets warten**

Gehen Sie wie folgt vor, um für einen bereits aktivierten Anhänger einen neuen LRX 100 hinzuzufügen oder einen bestehenden zu ersetzen und um die Sensoren für den Anhänger zu konfigurieren und zuzuweisen:

- 1. Starten Sie die LINK-Toolkit-App. Die Verbindungsansicht wird angezeigt.
- 2. Tippen Sie im Bereich für **TPMS-Assets** auf **Verbinden**.
- 3. Geben Sie die WEBFLEET-Seriennummer des Anhängers ein.

**Tipp**: Sie finden die Seriennummern der drei zuletzt aktivierten Anhänger, indem Sie rechts auf das **Mehr**-Symbol mit den drei Punkten tippen. Falls Sie die WEBFLEET-Seriennummer des Anhängers nicht haben, können Sie den Kunden danach fragen. Um in WEBFLEET die WEBFLEET-Seriennummer eines Anhängers zu finden, wählen Sie zunächst **Assets** und danach das gewünschte Asset aus der Liste aus. Gehen Sie in der Detailansicht des Assets zur Registerkarte **Vertrag** und sehen Sie im Bereich **TPMS-Asset** nach.

4. Tippen Sie auf **Weiter**.

Die Asset-Übersicht wird angezeigt.

- 5. Tippen Sie auf das Symbol **+**.
- 6. Tippen Sie in der Liste auf **Konfiguration**.
- 7. Um dem LRX 100 ein Asset hinzuzufügen oder es zu ersetzen, tippen Sie im Bereich für den **Sensor-Empfänger** auf **Konfigurieren**. Führen Sie dort die Schritte zum [Aktivieren von Anhängern](#page-27-0) durch. Um Reifensensoren zuzuweisen und zu konfigurieren, tippen sie im Bereich **Karosserie** auf **Konfigurieren**. Führen Sie dort die Schritte zum [Konfigurieren der Karosserie und der Achsen](#page-25-2) durch.
- 8. Nach Abschluss der Konfigurationen tippen Sie oben rechts auf **Speichern**.

## <span id="page-28-0"></span>**Prüfen der TPMS-Daten in WEBFLEET**

Gehen Sie wie folgt vor, um zu prüfen, ob die TPMS-Daten korrekt an WEBFLEET übertragen werden:

- 1. Gehen Sie zu WEBFLEET.
- 2. Wählen Sie im Hauptmenü **Fahrzeuge** aus.
- 3. Suchen Sie das Fahrzeug in der Fahrzeugliste und wählen Sie es aus. Der Detailbereich wird geöffnet.
- 4. Wählen Sie die Registerkarte für das **Reifendruck-Kontrollsystem** aus.

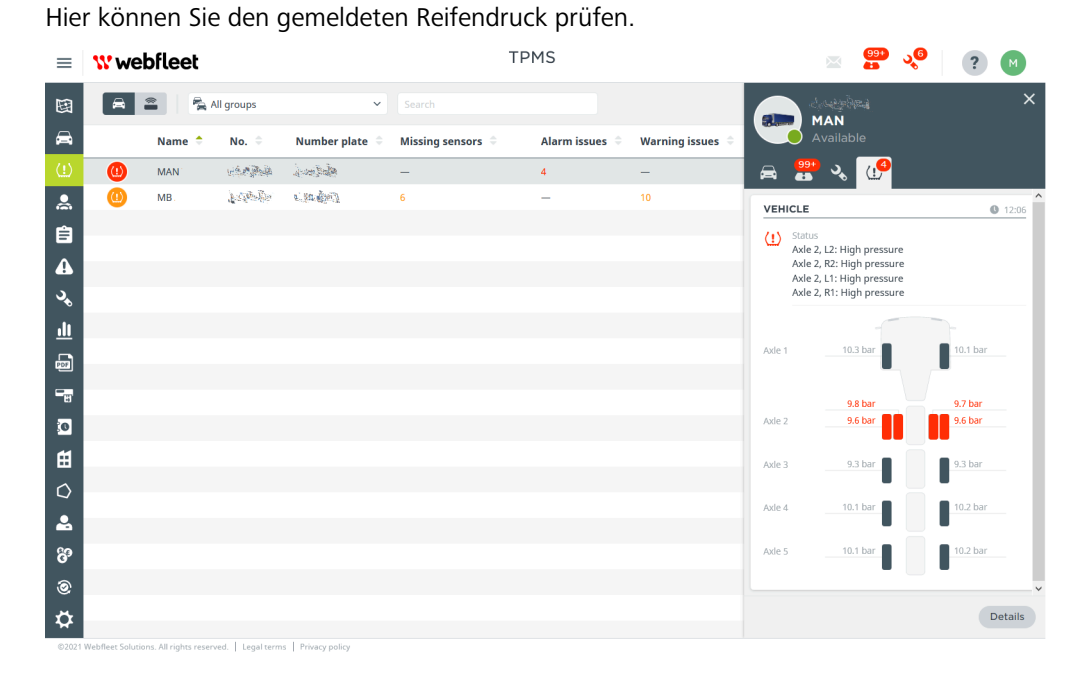

# <span id="page-29-0"></span>**Testen des Einbaus**

Testen Sie den Einbau der TPMS-Empfänger und der Sensoren an verschiedenen Reifenpositionen.

### **Risiko eines falschen Einbaus – Tests im Freien werden dringend empfohlen**

Testen Sie die TPMS-Empfänger und die Sensoren nach dem Einbau im Freien und achten Sie auf einen Mindestabstand von 20 m zu umliegenden Gebäuden und Wänden.

Gebäude und Wände spiegeln die Signale der Sensoren wider. Dadurch scheint es, als wäre der Einbau erfolgreich gewesen, und es wird erst auf offener Straße deutlich, dass die Einbauposition des TPMS-Empfängers nicht korrekt ist und keine Signale von den Sensoren empfangen werden.

Nachdem Sie Ihr Fahrzeug an einen offenen Standort ohne umliegende Wände oder Gebäude bewegt haben, gehen Sie wie folgt vor, um zu testen, ob der Einbau erfolgreich war:

- 1. Starten Sie die LINK-Toolkit-App. Die Verbindungsansicht wird angezeigt.
- 2. Wählen Sie das LINK-Gerät aus, das in der Zugmaschine montiert ist.
- 3. Geben Sie die Seriennummer des LINK-Geräts ein.
- 4. Tippen Sie auf **Weiter**. Die Detailansicht wird angezeigt.
- 5. Tippen Sie auf das Symbol **+** und wählen Sie in der Liste die Option **Diagnose** aus.
- 6. Scrollen Sie zu den Bereichen **Primärer TPMS-Sensorempfänger**, **TPMS-Sensorempfänger des Zusatzgeräts** und **TPMS-Sensor**.

Dort sehen Sie die Diagnoseinformationen zu den TPMS-Empfängern (primäres Gerät und, sofern eingebaut, Zusatzgerät/e) und Sensoren. Beispielsweise sollte die im Bereich **TPMS-Sensorempfänger** angezeigte Zeit so genau wie möglich mit der tatsächlichen Zeit übereinstimmen, damit die eingebauten Geräte ordnungsgemäß funktionieren. Sie können dort auch die Signalstärke prüfen. Sobald Signale für mindestens zwei Sensoren empfangen wurden, wird die Schaltfläche **Signale anzeigen** für den jeweiligen TPMS-Empfänger angezeigt. Wenn Sie auf **Signale anzeigen** tippen, wird ein Diagramm angezeigt, auf dem die Signalstärke zu sehen ist (grün = starkes Signal, schwarz = schwaches Signal).

# <span id="page-30-0"></span>**Anhang**

# <span id="page-31-0"></span>**LRX 100-Montagekabel**

Befolgen Sie diese **wichtigen Richtlinien**:

- Verbinden Sie das rote Kabel ausschließlich mit Klemme 15 des Fahrzeugs.
- Der Widerstand muss sich in der Nähe des Anschlusses befinden und durch eine Hülle geschützt sein.

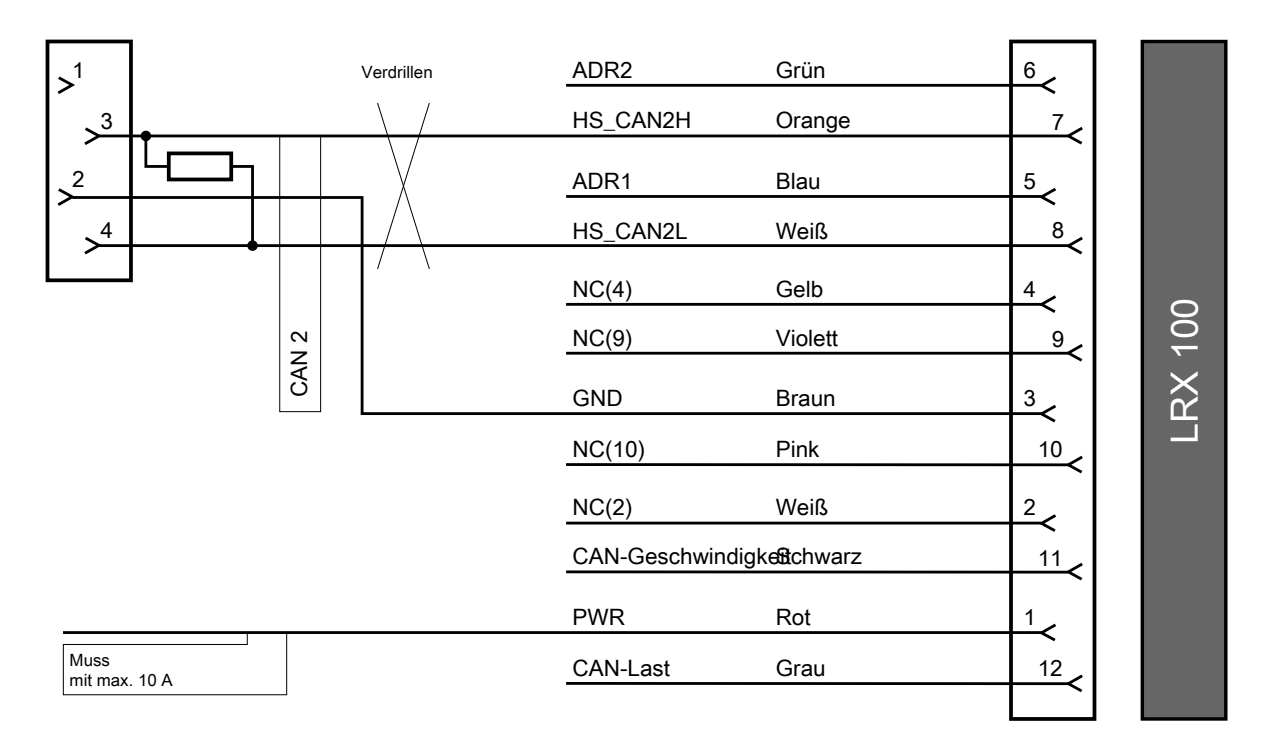

# <span id="page-32-0"></span>**Problemsuche und -behebung**

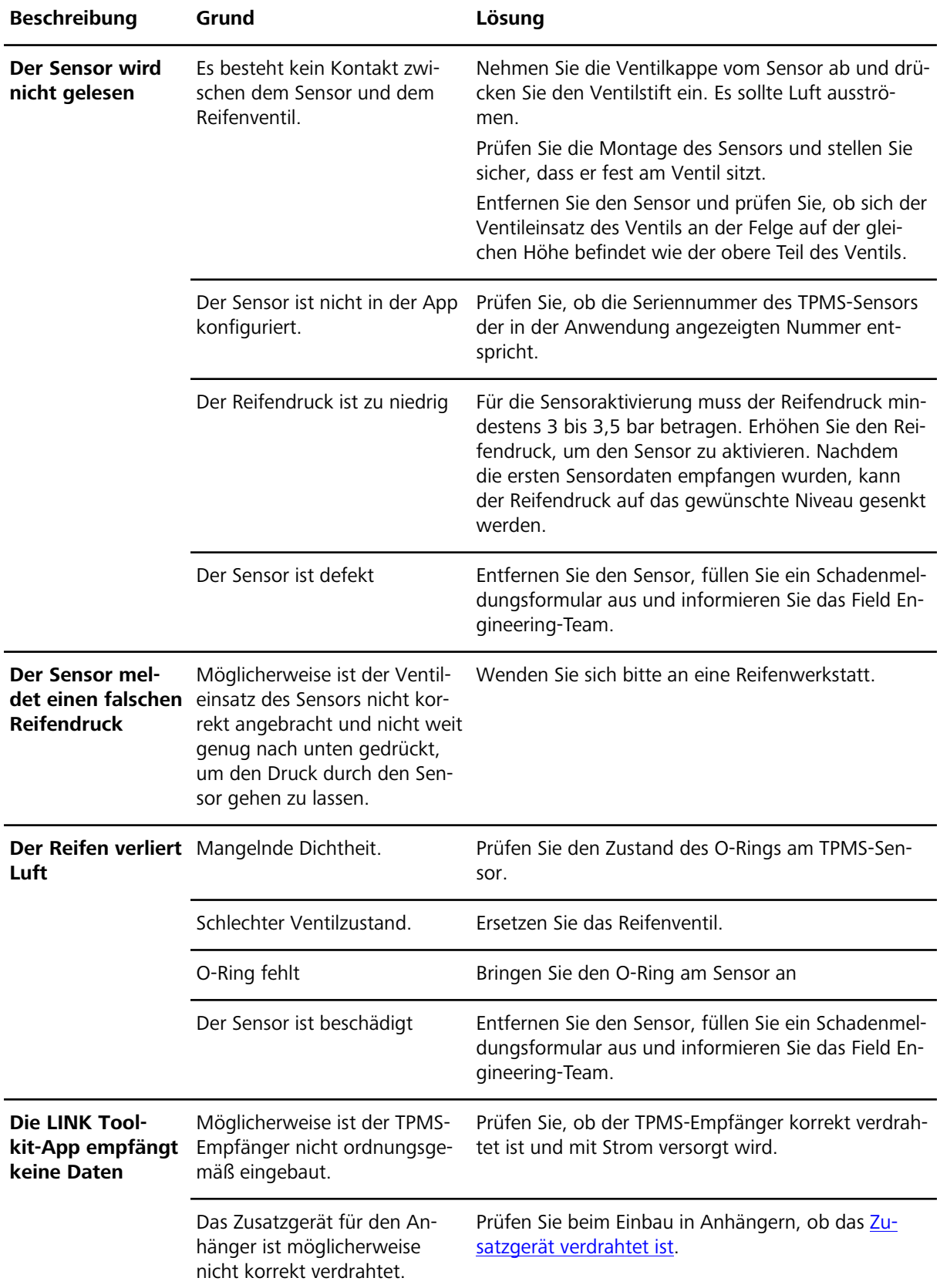

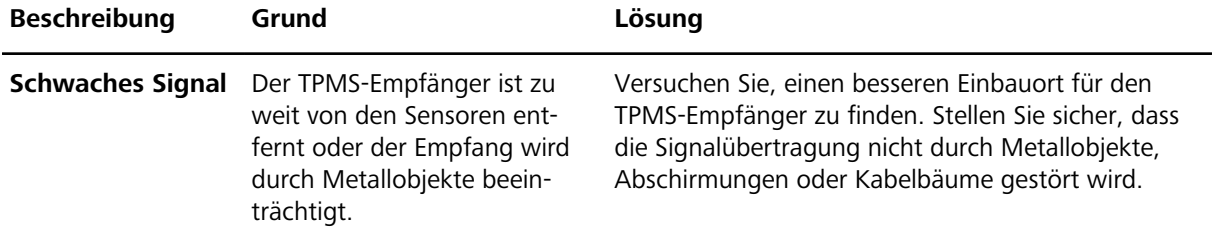

# <span id="page-34-0"></span>**Technische Daten**

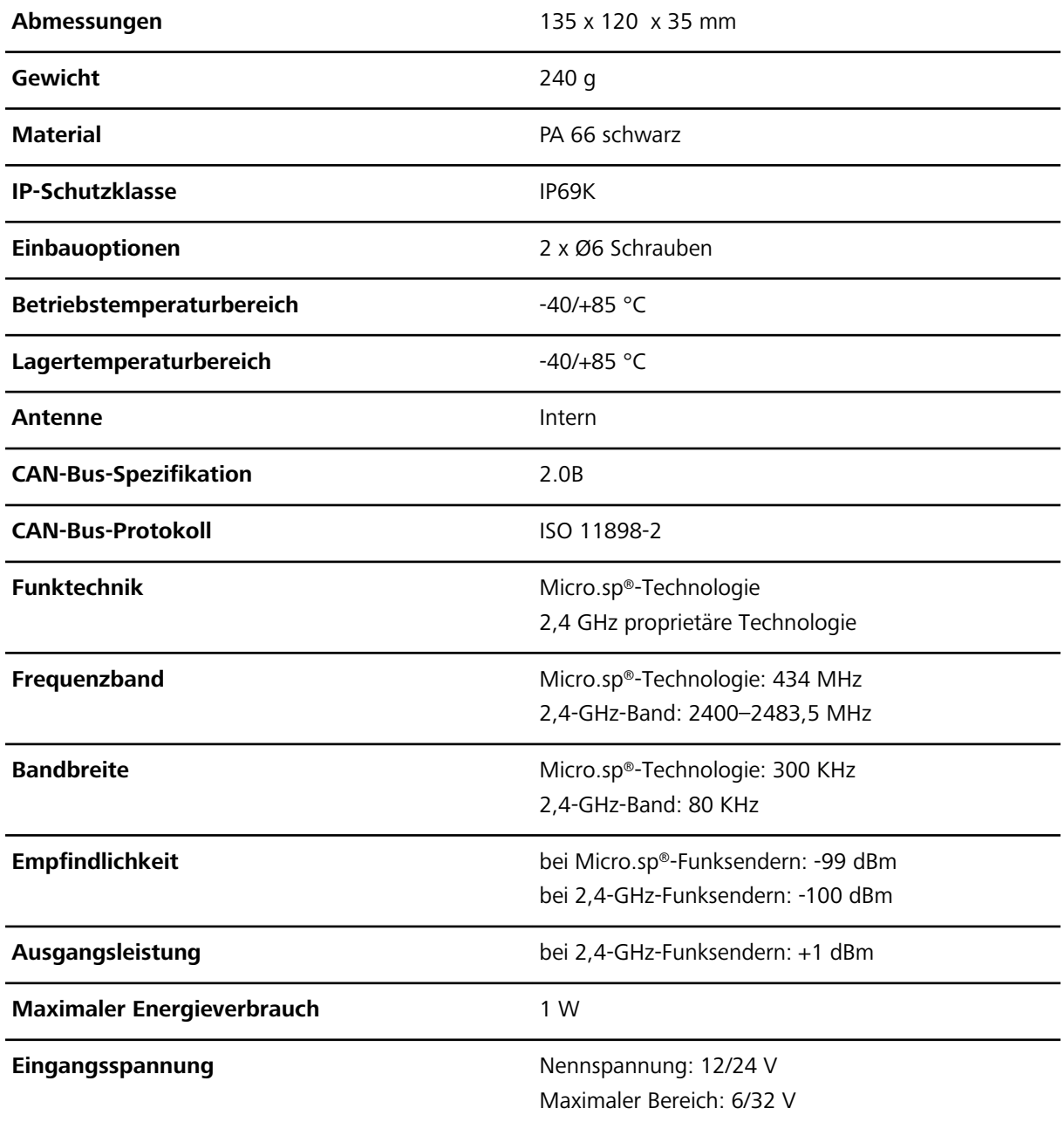

# <span id="page-35-0"></span>**Anhang**

# <span id="page-36-0"></span>**Wichtige Sicherheitshinweise und -warnungen**

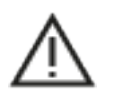

Die Nichtbeachtung oder nur teilweise Beachtung dieser Warnungen und Anweisungen kann zum Tod oder zu schwerwiegenden Verletzungen führen. Wenn Sie das Gerät nicht ordnungsgemäß einrichten, verwenden und pflegen, erhöht sich das Risiko von schwerwiegenden oder tödlichen Verletzungen bzw. von Schäden am Gerät.

Es liegt in Ihrer Verantwortung, die erforderliche Vorsicht und Sorgfalt bei der Verwendung dieses Geräts walten zu lassen. Lassen Sie sich beim Fahren nicht durch die Nutzung des Geräts ablenken. Sie sind für die Einhaltung der Gesetze verantwortlich, die die Benutzung von Mobiltelefonen oder anderen elektronischen Geräten einschränken oder verbieten. **Halten Sie sich stets an geltende Gesetze und Straßenschilder, besonders jene in Bezug auf Abmessungen, Gewicht und Klasse Ihres Fahrzeugs.** Webfleet Solutions garantiert nicht den fehlerfreien Betrieb dieses Geräts und ist für keine Strafen haftbar, die durch die Nichteinhaltung von geltenden Gesetzen und Vorschriften entstehen.

Bringen Sie das Gerät nicht so an, dass Ihre freie Sicht auf die Straße oder Ihre Fähigkeit zur Steuerung des Fahrzeugs beeinträchtigt werden könnten. Platzieren Sie das Gerät nicht in einem Bereich, in dem es die Bereitstellung eines Airbags oder einer anderen Sicherheitsfunktion Ihres Fahrzeugs behindern könnte.

Schrittmacherhersteller empfehlen einen Mindestabstand von 15 cm (6") zwischen einem kabellosen Handheld-Gerät und einem Schrittmacher, um eine potenzielle Störung des Schrittmachers zu vermeiden. Diese Empfehlungen stimmen überein mit unabhängigen Studien und Empfehlungen von Wireless Technology Research.

Richtlinien für Menschen mit Schrittmachern:

- Halten Sie das Gerät IMMER mehr als 15 cm (6") von Ihrem Schrittmacher entfernt.
- Tragen Sie das Gerät nicht in einer Brusttasche.

Bitte konsultieren Sie Ihren Arzt oder den Hersteller des medizinischen Geräts, um zu bestimmen, ob der Betrieb Ihres kabellosen Produkts zu Störungen beim medizinischen Gerät führen könnte.

Es ist wichtig, dass Sie Ihr Gerät schützen:

- Öffnen Sie das Gehäuse Ihres Geräts unter keinen Umständen. Dies kann gefährlich sein und führt zum Erlöschen der Garantie.
- Verwenden Sie ein weiches Tuch, um das Display Ihres Geräts abzuwischen oder abzutrocknen. Verwenden Sie keine flüssigen Reinigungsmittel.

# <span id="page-36-1"></span>**Sachwidrige Nutzung**

### **Flugzeuge und Krankenhäuser**

Die Benutzung von Geräten mit Antennen ist in den meisten Flugzeugen, Krankenhäusern und an vielen anderen Orten verboten. Sie dürfen dieses Gerät nicht in einer derartigen Umgebung verwenden.

# <span id="page-36-2"></span>**CE-Kennzeichnung und Zertifizierung für Funkgeräte für den LRX 100**

Dieses Gerät kann in allen EU-Staaten verwendet werden. Hiermit erklärt Webfleet Solutions, dass der Funkgerätetyp LRX 100 die Richtlinie 2014/53/EU erfüllt. Der vollständige Text der EU-Konformitätserklärung ist im Internet unter folgender Adresse verfügbar:<https://www.webfleet.com/webfleet/legal/doc/>

Das Gerät kann in den folgenden Frequenzbändern betrieben werden:

- Micro.sp®-Technologie: 434 MHz
- 2,4-GHz-Band

und die maximale Radiofrequenz-Emissionsleistung innerhalb dieser Bänder beträgt:

• 1 W (12 V / 83 mA und 24 V / 42 mA)

## <span id="page-37-0"></span>**Specific Absorption Rate (SAR)-Konformität**

DIESES KABELLOSE GERÄTEMODELL ERFÜLLT DIE BEHÖRDLICHEN AUFLAGEN HINSICHTLICH DER FUNK-WELLENBELASTUNG, WENN ES WIE IN DIESEM ABSCHNITT BESCHRIEBEN VERWENDET WIRD

Das Gerät ist auch ein Funksender und -empfänger. Es ist so gestaltet, dass es die Emissionsgrenzen für Funkfrequenzstrahlung des Rates der Europäischen Union, der Innovation Science and Economic Development Kanada (ISED) und des Telekommunikationsausschusses (Federal Communications Commission, FCC) der US-Regierung nicht überschreitet. Diese Grenzen sind Bestandteil umfassender Richtlinien und stellen das zulässige Niveau für Funkfrequenzstrahlung für die allgemeine Bevölkerung dar.

Der SAR-Grenzwert laut FCC/ISED liegt bei 1,6 W/kg auf durchschnittlich 1 Gramm Körpergewebe (4,0 W/ kg auf durchschnittlich 10 Gramm Gewebe der Extremitäten: Hände, Handgelenke, Fußgelenke und Füße). Der vom Rat der Europäischen Union empfohlene SAR-Grenzwert liegt bei 2,0 W/kg auf durchschnittlich 10 Gramm Körpergewebe (4,0 W/kg auf durchschnittlich 10 Gramm Gewebe der Extremitäten: Hände, Handgelenke, Fußgelenke und Füße). SAR-Tests werden mithilfe der von FCC/ISED/dem Rat der Europäischen Union festgelegten Standard-Betriebspositionen durchgeführt. Dabei sendet das Gerät auf höchstem zertifizierten Leistungspegel in allen getesteten Frequenzbändern.

Bevor ein kabelloses Gerätemodell für den Verkauf an die Öffentlichkeit zugelassen wird, muss es gemäß den Vorgaben von FCC, ISED und dem Rat der Europäischen Union getestet und zertifiziert werden, damit es die Grenzwerte nicht überschreitet, die im Rahmen der von der Regierung erlassenen Anforderungen an die unbedenkliche Exposition gemäß den Empfehlungen der Internationalen Kommission zum Schutz vor nichtionisierender Strahlung (ICNIRP) festgelegt wurden. Die Tests werden an den von FCC, ISED und dem Rat der Europäischen Union für jedes Modell vorgegebenen Positionen und Orten durchgeführt.

Um die Richtlinien für die HF-Strahlenbelastung von FCC, ISED und EU einzuhalten, muss beim Transport eines Webfleet Solutions-Geräts mit integriertem Modul für die mobile Datenübertragung während der Übertragung ein Abstand von mindestens 20 cm (8 Zoll) vom Körper eingehalten werden. Wenn Sie beim Tragen des Geräts Zubehör verwenden, das nicht von Webfleet Solutions stammt, vergewissern Sie sich, dass das Zubehör kein Metall enthält, und halten Sie das Gerät während der Übertragung mindestens 20 cm (8 Zoll) von Ihrem Körper entfernt.

### <span id="page-37-1"></span>**Triman-Logo**

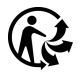

### <span id="page-37-2"></span>**Betriebstemperatur**

Dieses Gerät ist im folgenden Temperaturbereich vollständig funktionstüchtig:

LRX 100: -40 °C bis +85 °C

Wenn das Gerät längere Zeit höheren oder niedrigeren Temperaturen ausgesetzt ist, kann dies Schäden am Gerät verursachen und ist daher nicht zu empfehlen.

# <span id="page-38-0"></span>**WEEE – Entsorgung von Elektroschrott**

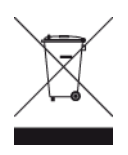

Gemäß der Richtlinie 2012/19/EU (EEAG) befindet sich auf dem Gehäuse und/oder der Verpackung dieses Produkts das durchgestrichene Abfalltonnensymbol. Das Produkt darf nicht mit dem Hausmüll oder als unsortierter, städtischer Abfall entsorgt werden. Bitte entsorgen Sie dieses Produkt am Verkaufsort oder bei einer kommunalen Wertstoffsammelstelle in Ihrer Nähe und leisten Sie so Ihren Beitrag zum Umweltschutz.

## <span id="page-38-1"></span>**So verwendet Webfleet Solutions Ihre Informationen**

Informationen zur Verwendung von personenbezogenen Daten finden Sie unter: [www.webfleet.com/priva](www.webfleet.com/privacy)**[cy](www.webfleet.com/privacy)** 

### **WEBFLEET**

Wenn Ihr Gerät für die Verbindung mit WEBFLEET-Diensten konfiguriert ist, sammelt es in Verbindung mit anderen im Fahrzeug installierten WEBFLEET-Geräten für die Zwecke des WEBFLEET-Dienstes während der Fahrzeugnutzung Informationen.

Die folgenden Informationen werden kontinuierlich gesammelt: Fahrzeugposition, Daten zu Beschleunigungskraft/Beschleunigung sowie motorbezogene Daten wie Kraftstoffverbrauch, Ventilpositionen, Motordrehzahl, Kilometerstand, Reifendruck und Temperatur. Welche Informationen im Einzelnen gesammelt werden, richtet sich nach dem im Fahrzeug installierten WEBFLEET-Gerät.

Der Eigentümer des WEBFLEET-Vertrags entscheidet, für welche Zwecke diese Informationen später genutzt werden dürfen, wer Zugriff darauf hat und wie lange die Informationen aufbewahrt werden. Weitere Auskünfte erteilt der Eigentümer des WEBFLEET-Vertrags. Dies ist in der Regel der Fahrzeughalter oder -mieter.

### <span id="page-38-2"></span>**Belastungsgrenzen**

Dieses Gerät entspricht den Strahlenbelastungsgrenzen, die für eine unkontrollierte Umgebung festgelegt wurden. Um eine Überschreitung der Grenzwerte für Hochfrequenzstrahlung zu vermeiden, ist bei normalem Betrieb ein Mindestabstand von 20 cm zur Antenne einzuhalten.

### <span id="page-38-3"></span>**Technische Daten**

### **Betriebsspannung**

12 V / 24 V

### **Maximaler Energieverbrauch**

1 W (12 V / 83 mA und 24 V / 42 mA)

### **Frequenzen**

434 MHz–2,4 GHz

### <span id="page-39-0"></span>**Modellnummern**

LRX 100: SKG417BSCAN

### <span id="page-39-1"></span>**Dieses Dokument**

Dieses Handbuch wurde mit größtmöglicher Sorgfalt erstellt. Durch die fortlaufende Produktentwicklung kann es jedoch vorkommen, dass einige darin enthaltene Informationen nicht mehr vollständig dem neuesten Entwicklungsstand entsprechen. Die Informationen können jederzeit ohne Vorankündigung geändert werden. Webfleet Solutions übernimmt keinerlei Haftung für technische oder redaktionelle Fehler und Auslassungen sowie für Neben- oder Folgeschäden, die durch die Nutzung bzw. Verwendung dieses Dokuments entstehen. Dieses Dokument darf ohne die vorherige schriftliche Genehmigung von Webfleet Solutions B.V. nicht kopiert werden.

### <span id="page-39-2"></span>**WEBFLEET-Telematik-Serviceplattform**

Sie benötigen ein gültiges und aktives Abonnement für die WEBFLEET-Telematik-Serviceplattform, um den LRX 100 verwenden zu können.

# <span id="page-39-3"></span>**Für dieses Gerät mitgeliefertes Zubehör**

- LRX 100-Montagekabel
- Installationshandbuch (Grundlagen)
- Befestigungsmittel (doppelseitiges Klebeband, Kabelbinder)

# <span id="page-39-4"></span>**Für dieses Gerät nicht mitgeliefertes Zubehör**

- LINK 740/710
- Werkzeugkoffer
- Starrer TPMS-Sensor
- Kurzer biegsamer TPMS-Sensor
- Langer biegsamer TPMS-Sensor
- Abgewinkelte Verlängerung
- Klemme für Stahlfelgen
- Klemme für Leichtmetallfelgen

# <span id="page-40-0"></span>**Geschäftsbedingungen und beschränkte Gewährleistung**

Für dieses Produkt gelten unsere Geschäftsbedingungen, darunter die beschränkte Gewährleistung; besuchen Sie<https://www.webfleet.com/legal>

# <span id="page-40-1"></span>**Urheberrechtsvermerke**

© 2021 Webfleet Solutions. Alle Rechte vorbehalten. WEBFLEET ist eine eingetragene Marke von Webfleet Solutions B.V. oder einer seiner Tochtergesellschaften.

# <span id="page-41-0"></span>**Webfleet Solutions – Beschränkte Gewährleistung**

### **GEWÄHRLEISTUNGSGEBER**

Käufe außerhalb der USA und Kanada: Wenn Sie Ihren Kauf außerhalb der USA/Kanada getätigt haben, wird Ihnen von Webfleet Solutions B.V., De Ruijterkade 154, 1011 AC Amsterdam, Niederlande, diese beschränkte Gewährleistung eingeräumt und zu deren Gunsten diese Haftungsbeschränkung vereinbart.

### **GEWÄHRLEISTUNGSUMFANG**

1 Webfleet Solutions B.V. ("Webfleet Solutions") gewährleistet Ihnen, dass die Hardware bei regulärem Gebrauch für einen Zeitraum von einem (1) Jahr vom Datum Ihres Ersterwerbs der Hardware an keine Verarbeitungs- und Materialfehler ("Fehler") aufweist ("Gewährleistungsfrist"). Während der Gewährleistungsfrist wird die Hardware nach dem Ermessen von Webfleet Solutions repariert oder ersetzt ("Beschränkte Gewährleistung), und zwar ohne Kosten für Sie (weder für Ersatzteile noch Arbeitsaufwand). Diese beschränkte Gewährleistung erfasst nur den Austausch der Hardware. Wird die Hardware nach Ablauf der Gewährleistungsfrist repariert, läuft die Gewährleistungsfrist für die Reparatur nach sechs (6) Monaten ab Reparaturdatum ab.

### **WAS DIESE GEWÄHRLEISTUNG NICHT ERFASST**

2 Diese beschränkte Gewährleistung gilt nicht für die übliche Abnutzung oder wenn die Hardware von jemandem geöffnet oder repariert wird, der nicht von Webfleet Solutions dazu autorisiert wurde. Sie umfasst außerdem keine Reparatur und keinen Austausch von Hardware oder Teilen davon, die durch Folgendes beschädigt wurden: Zweckentfremdung, Feuchtigkeit, Flüssigkeiten, Nähe zu oder Einwirkung von Hitze, Unfälle, Missbrauch, Nichtbefolgen der Anweisungen, die der Hardware beiliegen, Verletzung der Sorgfalt oder Fehlanwendung. Die beschränkte Gewährleistung deckt keine physischen Beschädigungen der Hardware-Oberfläche ab. Die beschränkte Gewährleistung umfasst keine Software, die der Hardware beigefügt oder auf dieser installiert ist. Die beschränkte Gewährleistung umfasst nicht den Einbau, Ausbau oder die Wartung der Hardware oder damit verbundene Kosten.

### **WIE DIE GEWÄHRLEISTUNG GELTEND ZU MACHEN IST**

3 Um einen Fehler geltend zu machen, müssen Sie Webfleet Solutions während der Gewährleistungsfrist über www.webfleet.com kontaktieren, um den Fehler darzulegen und, falls erforderlich, eine RMA-Nummer (Return Materials Authorization, Materialrückgabeberechtigung) zu erhalten. Sie sind verpflichtet, die Hardware während der Gewährleistungsfrist zusammen mit der Fehlerbeschreibung an die Adresse zu senden, die Webfleet Solutions Ihnen angibt. Falls ein Fehler auftritt und Webfleet Solutions nach den ersten hundertachtzig (180) Tagen der Gewährleistungsfrist einen berechtigten Anspruch unter dieser beschränkten Gewährleistung erhält, ist Webfleet Solutions berechtigt, Ihnen angemessene Versand- und Abwicklungskosten, die im Zusammenhang mit der Reparatur oder dem Austausch der Hardware anfallen, in Rechnung zu stellen. Sie sind verpflichtet, etwaige andere Rückgabeverfahren von Webfleet Solutions zu befolgen.

### **IHRE RECHTE**

4 In einigen Ländern ist der Ausschluss oder die Begrenzung von Schadensersatzsprüchen möglicherweise nicht zulässig. Wenn ein Teil dieser beschränkten Gewährleistung ungültig oder nicht vollstreckbar sein sollte, bleiben die anderen Bestimmungen dennoch weiterhin gültig und wirksam.

5 Diese beschränkte Gewährleistung ist die einzige ausdrückliche Gewährleistung, die Sie erhalten, und sie wird anstelle jeglicher anderer ausdrücklicher Gewährleistungen oder ähnlicher Verpflichtungen gewährt, die durch Werbung, Dokumentation, Verpackung oder andere Kommunikation aufgestellt wird.

6 Mit Ausnahme der beschränkten Gewährleistung und im größtmöglichen durch das anwendbare Recht gestatteten Umfang stellen Webfleet Solutions und seine Lieferanten die Hardware "wie besehen und mit allen ihr innewohnenden Fehlern" zur Verfügung und schließen hiermit alle weiteren Gewährleistungen und Bedingungen aus, seien sie ausdrücklich, stillschweigend oder von Gesetzes wegen eingeräumt, einschließlich aller möglichen stillschweigenden Gewährleistungen, Verpflichtungen oder Bedingungen für zufriedenstellende Qualität, Eignung für einen bestimmten Zweck, Zuverlässigkeit oder Verfügbarkeit, Genauigkeit oder Vollständigkeit der Reaktionen, Ergebnisse, fachmännische Ausführung, Virenfreiheit und den Einsatz

angemessener Sorgfalt und Fertigkeiten – alles in Bezug auf die Hardware, die Erbringung oder Nichterbringung von Support- oder anderen Leistungen, Informationen, Software und zur Hardware gehörigen oder aus der Nutzung der Hardware resultierenden Inhalten. Außerdem wird keine Gewährleistung für die ungestörte Verwendung, den ungestörten Besitz oder die Nichtverletzung bezüglich der Hardware übernommen. Dieser Ausschluss gilt nicht bezüglich

(I) stillschweigender Bedingungen der Eigentumsstellung und

(II) stillschweigender Gewährleistungen einer Übereinstimmung mit der Beschreibung.

7 Diese beschränkte Gewährleistung betrifft keine Rechte gemäß anwendbarem nationalen Recht, das den Verkauf von Verbraucherprodukten regelt.

8 Diese beschränkte Gewährleistung kann nicht auf Dritte übertragen werden.

### **HAFTUNGSBESCHRÄNKUNG**

9 Weder Webfleet Solutions noch seine Lieferanten haften Ihnen oder Dritten gegenüber für Schäden, weder direkte noch indirekte oder zufällige Schäden, Folgeschäden oder andere Schäden (einschließlich in jedem Fall, aber nicht beschränkt auf Schäden wegen der fehlenden Möglichkeit, die Ausrüstung zu nutzen oder auf Daten zuzugreifen, wegen Datenverlusts, Verlust von Geschäftsmöglichkeiten, Verlust von Gewinnen, Geschäftsunterbrechung oder Ähnlichem), die aus der Nutzung oder nicht möglichen Nutzung der Hardware entstehen, selbst wenn Webfleet Solutions auf die Möglichkeit solcher Schäden hingewiesen wurde.

10 Ungeachtet jeglicher Schäden, die Ihnen aus welchem Grund auch immer entstehen können (einschließlich, aber nicht beschränkt auf sämtliche Schäden, die hierin genannt sind, und alle direkten oder allgemeinen Schäden, die aus dem Vertrag oder einem anderen Grund entstehen), ist die gesamte Haftung von Webfleet Solutions und all seinen Lieferanten auf den Betrag beschränkt, den Sie tatsächlich für die Hardware bezahlt haben.

11 Webfleet Solutions haftet nicht für

(I) betrügerische Handlungen seiner Angestellten und/oder Auftragnehmer oder

(II) Arglist seiner Angestellten und/oder Auftragnehmer.

12 Ungeachtet des Obenstehenden ist die Haftung keiner Partei für durch ihre Fahrlässigkeit verursachte Todesfälle oder Personenschäden beschränkt.